## <span id="page-0-0"></span>RISC-V System-on-Chip description

Autor: Khabarov Sergey 5.1.2

MIPT

Mar 09, 2017

# **Contents**

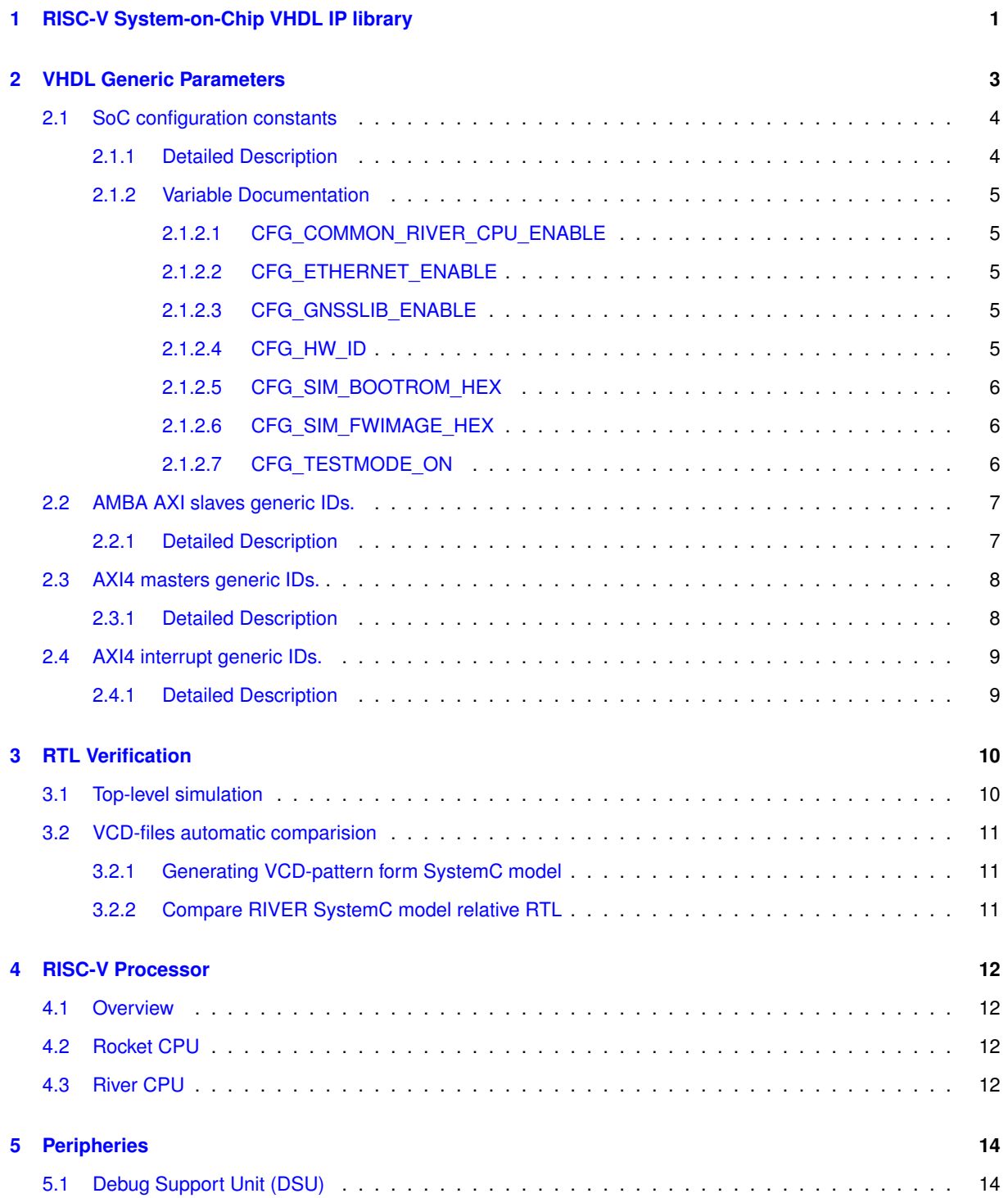

## **CONTENTS ii**

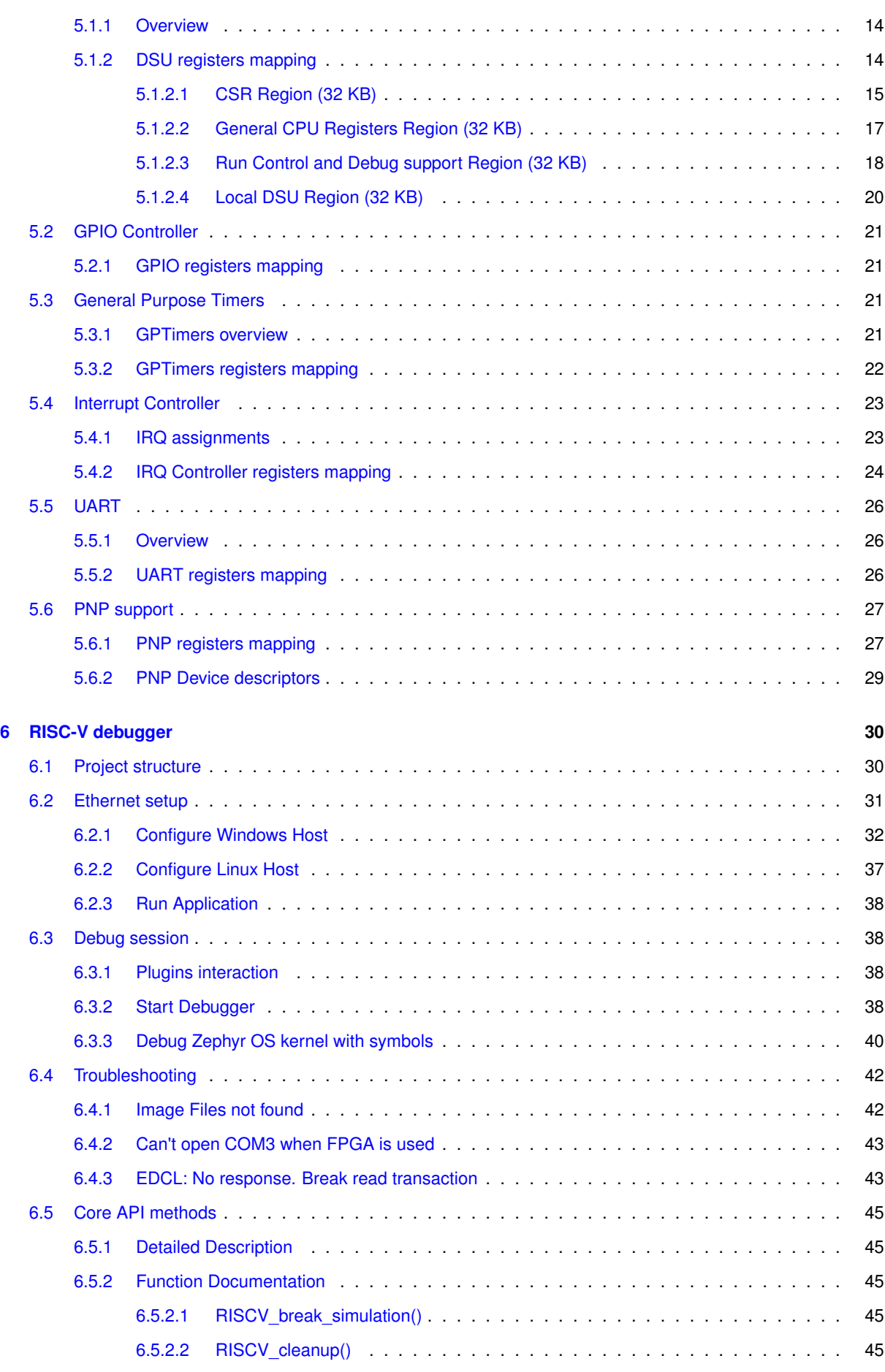

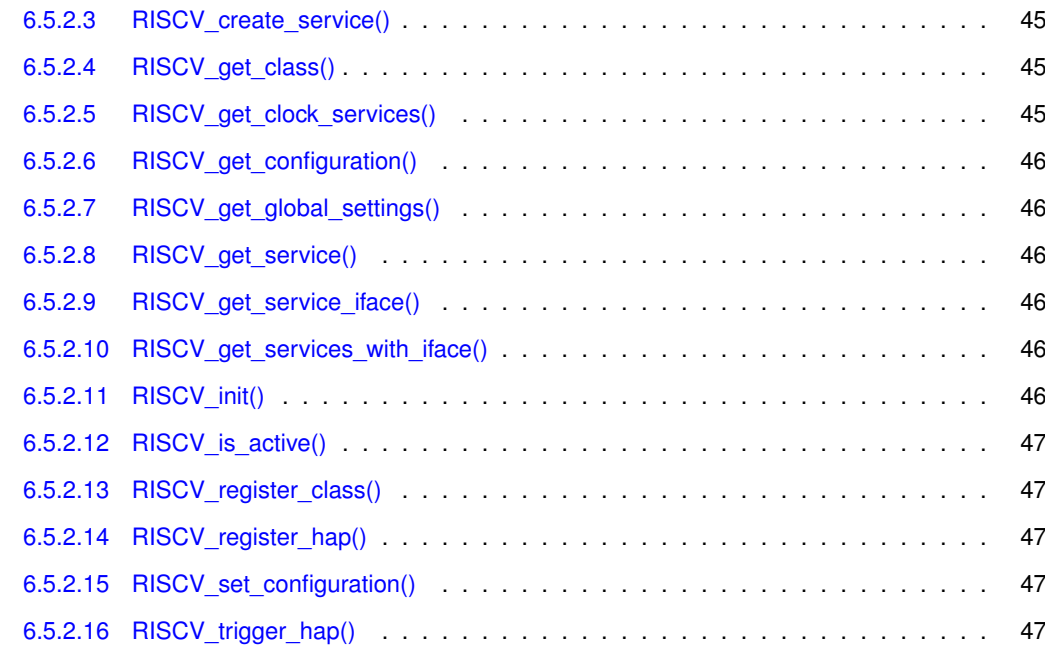

#### **[Index](#page-52-0) 49**

## <span id="page-4-0"></span>**Chapter 1**

# **RISC-V System-on-Chip VHDL IP library**

#### **Overview**

The IP Library is an integrated set of reusable IP cores, designed for system-on-chip (SOC) development. The IP cores are centered around a common on-chip AMBA AXI system bus, and use a coherent method for simulation and synthesis. This library is vendor independent, with support for different CAD tools and target technologies. Inherited from gaisler GRLIB library plug&play method was further developed and used to configure and connect the IP cores without the need to modify any global resources.

#### **Library organization**

Open source repository with VHLD libraries, Debugger and SW examples is available at:

https://github.com/sergeykhbr/riscv\_vhdl

This repository is organized around VHDL libraries, where each major IP is assigned a unique library name. Using separate libraries avoids name clashes between IP cores and hides unnecessary implementation details from the end user.

#### **Satellite Navigation support**

Hardware part of the satellite navigation functionality is fully implemented inside of the *gnsslib* library. This library is the commercial product of GNSS Sensor limited and in this shared repository you can find only← : modules declaration, configuration parameters and stub modules that provide enough functionality to use SOC as general purpose processor system based on RISC-V architecture. Netlists of the real GNSS IPs either as RF front-end for the FPGA development boards could be acquires via special request.

**Common Top-level structure**

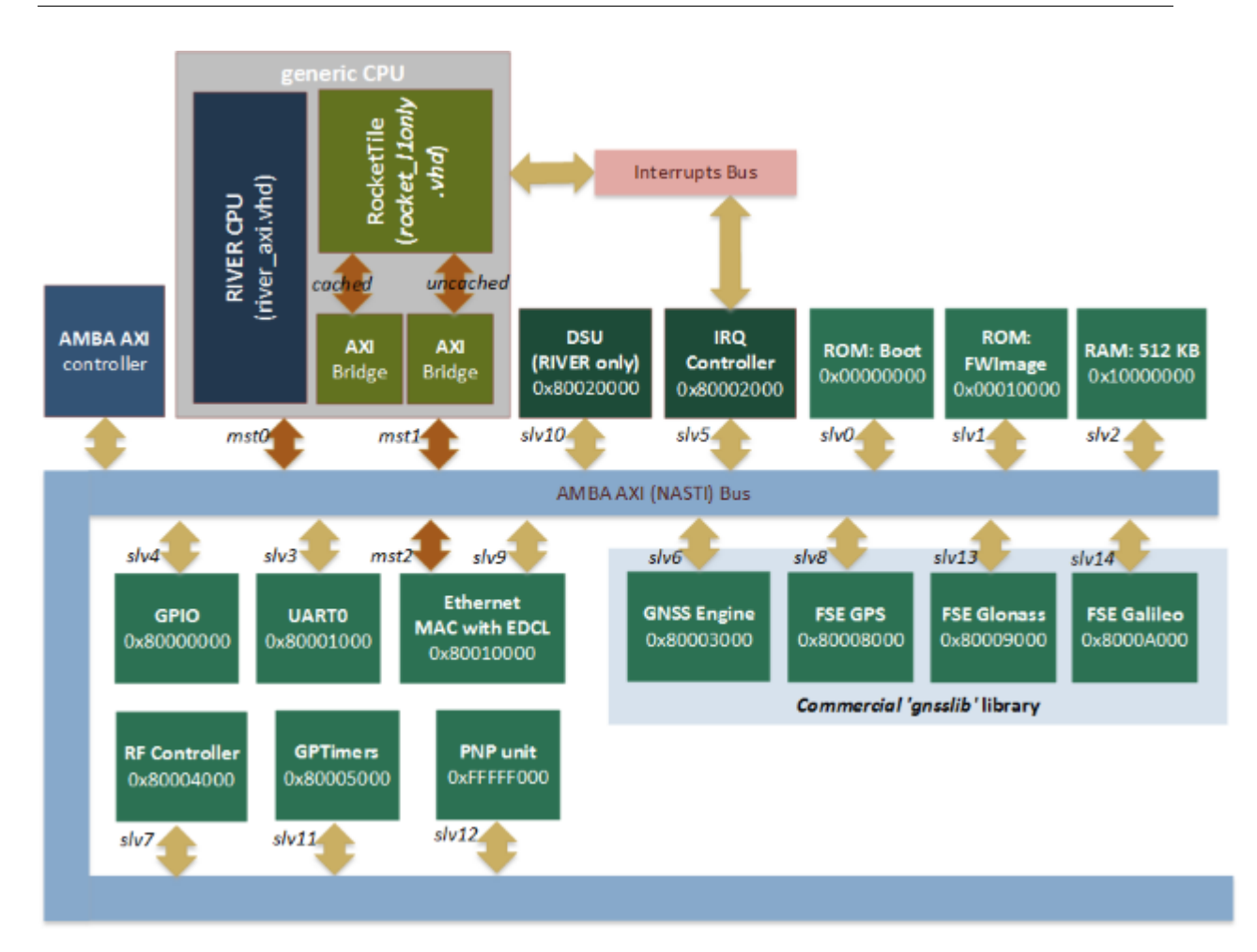

**Features**

- Pre-generated single-core *"Rocket-chip"* core (RISC-V). This is 64-bits processor with I/D caches, MMU, branch predictor, 128-bits width data bus, FPU (if enabled) and etc.
- Custom 64-bits single-core CPU *"River"*(RISC-V).
- Set of common peripheries: UART, GPIO (LEDs), Interrupt controller, General Purpose timers and etc.
- Debugging via [Ethernet](#page-34-1) using EDCL capability of the MAC. This capability allows to redirect UDP requests directly on system bus and allows to use external debugger from the Reset Vector.
- Debug Support Unit (DSU) for the RIVER CPU with full debugging functionality support: run/halt, breakpoints, stepping, registers/CSRs and memory access. Also it provides general SoC run-time information: Clock Per Instruction (CPI), Bus Utilisization for each master device and etc.
- Templates for the AXI slaves and master devices with DMA access
- Configuration parameters to enable/disable additional functionality, like: *GNSS Engine, Viterbi decoder, etc.*

Information about GNSS (*Satellite Navigation Engine*) you can find at www.gnss-sensor.com.

[VHDL Generic Parameters](#page-6-1) [RTL Verification](#page-13-1) [RISC-V Processor](#page-15-1) **[Peripheries](#page-17-4)** [RISC-V debugger](#page-33-2)

<span id="page-6-0"></span>**Chapter 2**

<span id="page-6-1"></span>**VHDL Generic Parameters**

## <span id="page-7-9"></span><span id="page-7-0"></span>**2.1 SoC configuration constants**

## **Entities**

• [config\\_common](#page-0-0) package *Techology independent configuration settings.*

## **Libraries**

<span id="page-7-2"></span>• [IEEE](#page-7-2)

*Standard library.*

<span id="page-7-3"></span>• [techmap](#page-7-3) *Technology definition library.*

## **Use Clauses**

<span id="page-7-4"></span>• STD LOGIC 1164

*Standard signal definitions.*

<span id="page-7-5"></span>• [gencomp](#page-7-5) *Generic IDs constants import.*

## **Constants**

- [CFG\\_COMMON\\_RIVER\\_CPU\\_ENABLE](#page-8-5) **boolean:=true**
	- *Disable/Enable River CPU instance.*
- [CFG\\_SIM\\_BOOTROM\\_HEX](#page-8-6) **string:=" ../../fw\_images/bootimage.hex "** *HEX-image for the initialization of the Boot ROM.*
- [CFG\\_SIM\\_FWIMAGE\\_HEX](#page-9-3) **string:=" ../../fw\_images/fwimage.hex "** *HEX-image for the initialization of the FwImage ROM.*
- [CFG\\_HW\\_ID](#page-8-7) **std\_logic\_vector( 31 downto 0 ):=X" 20170214 "**

*Hardware SoC Identificator.*

• [CFG\\_GNSSLIB\\_ENABLE](#page-8-8) **boolean:=false**

*Disable/Enable usage of the gnsslib library.*

- <span id="page-7-6"></span>• [CFG\\_GNSSLIB\\_GNSSENGINE\\_ENABLE](#page-7-6) **boolean:=false**
	- *Enable GNSS Engine module.*
- <span id="page-7-7"></span>• [CFG\\_GNSSLIB\\_FSEGPS\\_ENABLE](#page-7-7) **boolean:=false**

*Enable Fast Search Engine for the GPS signals.*

- [CFG\\_ETHERNET\\_ENABLE](#page-8-9) **boolean:=true**
	- *Enabling Ethernet MAC interface.*

<span id="page-7-8"></span>• [CFG\\_DSU\\_ENABLE](#page-7-8) **boolean:=true**

*Enable/Disable Debug Unit.*

• [CFG\\_TESTMODE\\_ON](#page-9-4) **boolean:=true**

*Remove BUFGMUX from project and use internaly generate ADC clock.*

## <span id="page-7-1"></span>**2.1.1 Detailed Description**

Target independible constants that are the same for FPGA, ASIC and behaviour simulation.

## <span id="page-8-10"></span><span id="page-8-5"></span><span id="page-8-0"></span>**2.1.2 Variable Documentation**

#### <span id="page-8-1"></span>**2.1.2.1 CFG\_COMMON\_RIVER\_CPU\_ENABLE**

[CFG\\_COMMON\\_RIVER\\_CPU\\_ENABLE](#page-8-5) **boolean:=true** [Constant]

Disable/Enable River CPU instance.

When enabled platform will instantiate processor named as "RIVER" entirely written on VHDL. Otherwise "Rocket" will be used (developed by Berkley team).

#### **Warning**

<span id="page-8-9"></span>DSU available only for *"RIVER"* processor.

## <span id="page-8-2"></span>**2.1.2.2 CFG\_ETHERNET\_ENABLE**

[CFG\\_ETHERNET\\_ENABLE](#page-8-9) **boolean:=true** [Constant]

Enabling Ethernet MAC interface.

<span id="page-8-8"></span>By default MAC module enables support of the debug feature EDCL.

#### <span id="page-8-3"></span>**2.1.2.3 CFG\_GNSSLIB\_ENABLE**

[CFG\\_GNSSLIB\\_ENABLE](#page-8-8) **boolean:=false** [Constant]

### Disable/Enable usage of the *gnsslib library*.

This *'gnsslib'* is the property of the *"GNSS Sensor ltd"* (www.gnss-sensor.com) and it implements a lot of Navigation related peripheries, like:

- RF front-end synthezators controller;
- Multi-system GNSS Engine;
- Fast Search modules;
- Viterbi decoders;
- Self-test generators and so on.

#### **Warning**

<span id="page-8-7"></span><span id="page-8-6"></span>This define enables RF front-end clock as a source of ADC clock.

## <span id="page-8-4"></span>**2.1.2.4 CFG\_HW\_ID**

[CFG\\_HW\\_ID](#page-8-7) **std\_logic\_vector( 31 downto 0 ):=X" 20170214 "** [Constant]

Hardware SoC Identificator.

Read Only unique platform identificator that could be read by firmware from the Plug'n'Play support module.

#### <span id="page-9-5"></span><span id="page-9-0"></span>**2.1.2.5 CFG\_SIM\_BOOTROM\_HEX**

<span id="page-9-3"></span>[CFG\\_SIM\\_BOOTROM\\_HEX](#page-8-6) **string:=" ../../fw\_images/bootimage.hex "** [Constant] HEX-image for the initialization of the Boot ROM. This file is used by *inferred* ROM implementation.

#### <span id="page-9-1"></span>**2.1.2.6 CFG\_SIM\_FWIMAGE\_HEX**

<span id="page-9-4"></span>[CFG\\_SIM\\_FWIMAGE\\_HEX](#page-9-3) **string:=" ../../fw\_images/fwimage.hex "** [Constant] HEX-image for the initialization of the FwImage ROM. This file is used by *inferred* ROM implementation.

## <span id="page-9-2"></span>**2.1.2.7 CFG\_TESTMODE\_ON**

[CFG\\_TESTMODE\\_ON](#page-9-4) **boolean:=true** [Constant]

Remove BUFGMUX from project and use internaly generate ADC clock.

We have some difficulties with Vivado + Kintex7 constrains, so to make test-mode stable working we use this temporary config parameter that hardcodes 'test mode' is always enabled

## <span id="page-10-16"></span><span id="page-10-0"></span>**2.2 AMBA AXI slaves generic IDs.**

## **Constants**

<span id="page-10-8"></span><span id="page-10-7"></span><span id="page-10-6"></span><span id="page-10-5"></span><span id="page-10-4"></span><span id="page-10-3"></span><span id="page-10-2"></span>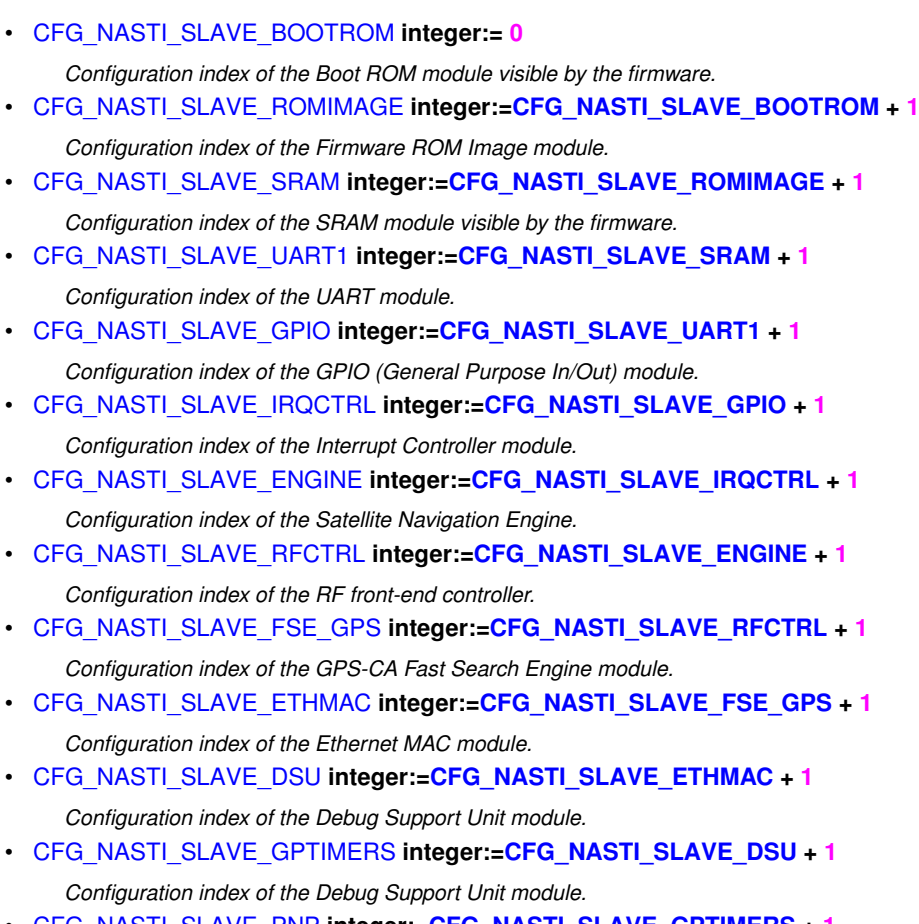

- <span id="page-10-14"></span><span id="page-10-13"></span><span id="page-10-12"></span><span id="page-10-11"></span><span id="page-10-10"></span><span id="page-10-9"></span>• [CFG\\_NASTI\\_SLAVE\\_PNP](#page-10-14) **integer:[=CFG\\_NASTI\\_SLAVE\\_GPTIMERS](#page-10-13) + 1** *Configuration index of the Plug-n-Play module.*
- <span id="page-10-15"></span>• [CFG\\_NASTI\\_SLAVES\\_TOTAL](#page-10-15) **integer:[=CFG\\_NASTI\\_SLAVE\\_PNP](#page-10-14) + 1** *Total number of the slaves devices.*

## <span id="page-10-1"></span>**2.2.1 Detailed Description**

Each module in a SoC has to be indexed by unique identificator. In current implementation it is used sequential indexing for it. Indexes are used to specify a device bus item in a vectors.

## <span id="page-11-6"></span><span id="page-11-0"></span>**2.3 AXI4 masters generic IDs.**

## **Constants**

- <span id="page-11-2"></span>• [CFG\\_NASTI\\_MASTER\\_CACHED](#page-11-2) **integer:= 0** *Cached TileLinkIO bus.*
- <span id="page-11-3"></span>• [CFG\\_NASTI\\_MASTER\\_UNCACHED](#page-11-3) **integer:[=CFG\\_NASTI\\_MASTER\\_CACHED](#page-11-2) + 1** *Uncached TileLinkIO bus.*
- <span id="page-11-4"></span>• [CFG\\_NASTI\\_MASTER\\_ETHMAC](#page-11-4) **integer:[=CFG\\_NASTI\\_MASTER\\_UNCACHED](#page-11-3) + 1** *Ethernet MAC master interface generic index.*
- <span id="page-11-5"></span>• [CFG\\_NASTI\\_MASTER\\_TOTAL](#page-11-5) **integer:[=CFG\\_NASTI\\_MASTER\\_ETHMAC](#page-11-4) + 1** *Total Number of master devices on system bus.*

## <span id="page-11-1"></span>**2.3.1 Detailed Description**

Each master must be assigned to a specific ID that used as an index in the vector array of AXI master bus.

## <span id="page-12-9"></span><span id="page-12-0"></span>**2.4 AXI4 interrupt generic IDs.**

## **Constants**

- <span id="page-12-2"></span>• [CFG\\_IRQ\\_UNUSED](#page-12-2) **integer:= 0** *Zero interrupt index must be unused.*
- <span id="page-12-3"></span>• [CFG\\_IRQ\\_UART1](#page-12-3) **integer:[=CFG\\_IRQ\\_UNUSED](#page-12-2) + 1** *UART\_A interrupt pin.*
- <span id="page-12-4"></span>• [CFG\\_IRQ\\_ETHMAC](#page-12-4) **integer:[=CFG\\_IRQ\\_UART1](#page-12-3) + 1** *Ethernet MAC interrupt pin.*
- <span id="page-12-5"></span>• [CFG\\_IRQ\\_GPTIMERS](#page-12-5) **integer:[=CFG\\_IRQ\\_ETHMAC](#page-12-4) + 1** *GP Timers interrupt pin.*
- <span id="page-12-6"></span>• [CFG\\_IRQ\\_MISS\\_ACCESS](#page-12-6) **integer:[=CFG\\_IRQ\\_GPTIMERS](#page-12-5) + 1** *Memory miss access.*
- <span id="page-12-7"></span>• [CFG\\_IRQ\\_GNSSENGINE](#page-12-7) **integer:[=CFG\\_IRQ\\_MISS\\_ACCESS](#page-12-6) + 1** *GNSS Engine IRQ pin that generates 1 msec pulses.*
- <span id="page-12-8"></span>• [CFG\\_IRQ\\_TOTAL](#page-12-8) **integer:[=CFG\\_IRQ\\_GNSSENGINE](#page-12-7) + 1** *Total number of used interrupts in a system.*

## <span id="page-12-1"></span>**2.4.1 Detailed Description**

Unique indentificator of the interrupt pin also used as an index in the interrupts bus.

## <span id="page-13-0"></span>**Chapter 3**

# **RTL Verification**

## <span id="page-13-1"></span>**3.1 Top-level simulation**

## **Test-bench example**

Use file work/tb/riscv soc tb.vhd to run simulation scenario. You can get the following time diagram after simulation of 2 ms interval.

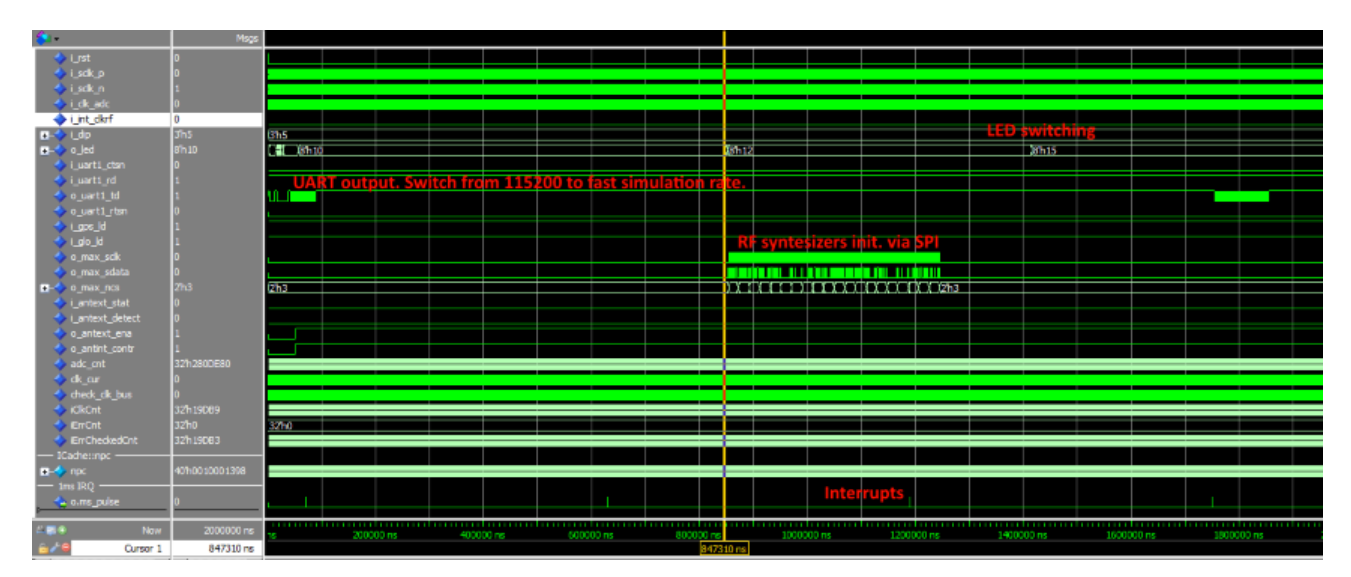

**Note**

Simulation behaviour depends of current firmware image. It may significantly differs in a new releases either as Zephyr OS kernel image is absolutely different relative GNSS FW image.

Some FW versions can detect RTL simulation target by reading *'Target' Register* in PnP device that allows to speedup simulation by removing some delays and changing Devices IO parameters (UART speed for example).

### **Running on FPGA**

Supported FPGA:

- ML605 with Virtex6 FPGA using ISE 14.7 (default).
- KC705 with Kintex7 FPGA using Vivado 2015.4.

## **Warning**

In a case of using GNSS FW without connected RF front-end don't forget to *switch ON DIP[0] (i\_int\_clkrf) to enable Test Mode*. Otherwise there wouldn't be generated interrupts and, as result, no UART output.

## <span id="page-14-0"></span>**3.2 VCD-files automatic comparision**

## <span id="page-14-1"></span>**3.2.1 Generating VCD-pattern form SystemC model**

Edit the following attributes in SystemC target script *debugger/targets/sysc\_river\_gui.json* to enable vcd-file generation.

- ['InVcdFile','i\_river','Non empty string enables generation of stimulus VCD file'].
- ['OutVcdFile','o\_river','Non empty string enables VCD file with reference signals']

Files *i\_river.vcd* and *o\_river.vcd* will be generated. The first one will be used as a RTL simulation stimulus to generate input signals. The second one as a reference.

## <span id="page-14-2"></span>**3.2.2 Compare RIVER SystemC model relative RTL**

Run simulation in ModelSim with the following commands using correct pathes for your host:

```
vcd2wlf E:/Projects/GitProjects/riscv_vhdl/debugger/win32build/Debug/i_river.vcd -o e:/i_river.wlf
vcd2wlf E:/Projects/GitProjects/riscv_vhdl/debugger/win32build/Debug/o_river.vcd -o e:/o_river.wlf
wlf2vcd e:/i_river.wlf -o e:/i_river.vcd
vsim -t 1ps -vcdstim E:/i_river.vcd riverlib.RiverTop
vsim -view e:/o_river.wlf
add wave o_river:/SystemC/o_*
add wave sim:/rivertop/*
run 500us
compare start o_river sim
compare add -wave sim:/RiverTop/o_req_mem_valid o_river:/SystemC/o_req_mem_valid
compare add -wave sim:/RiverTop/o_req_mem_write o_river:/SystemC/o_req_mem_write
compare add -wave sim:/RiverTop/o_req_mem_addr o_river:/SystemC/o_req_mem_addr
compare add -wave sim:/RiverTop/o_req_mem_strob o_river:/SystemC/o_req_mem_strob
compare add -wave sim:/RiverTop/o_req_mem_data o_river:/SystemC/o_req_mem_data
compare add -wave sim:/RiverTop/o_dport_ready o_river:/SystemC/o_dport_ready
compare add -wave sim:/RiverTop/o_dport_rdata o_river:/SystemC/o_dport_rdata
compare run
```
#### **Note**

In this script I've used  $\text{vcd2wlf}$  and  $\text{wlf2vcd}$  utilities to form compatible with ModelSim VCD-file. Otherwise there're will be errors because ModelSim cannot parse std logic vector siganls (only std logic).

## <span id="page-15-0"></span>**Chapter 4**

# **RISC-V Processor**

## <span id="page-15-1"></span>**4.1 Overview**

Current repository supports two synthesizable processors: Rocket and River. Both of them implement open RISC-V ISA. To select what processor to use there's special generic parameter:

CFG\_COMMON\_RIVER\_CPU\_ENABLE

## <span id="page-15-2"></span>**4.2 Rocket CPU**

Rocket is the 64-bits single issue, in-order processor developed in Berkley and shared as the sources writen on SCALA language. It uses specally developed library Chisel to generate Verilog implementation from SCALA sources.

Rocket Core usually implements all features of the latest ISA specification, either as multi-core support with L2 cache implementation and many other. But it has a set of disadvantages: bad integration with other devices not writen on SCALA, not very-good integration with RTL simulators, no reference model. It shows worse performance than RIVER CPU (for now).

## <span id="page-15-3"></span>**4.3 River CPU**

River is my implementation of RISC-V ISA writen on VHDL either as all others parts of shared SoC implementation. There's also availabel precise SystemC model integrated into Simulator which is used as a stimulus during RTL simulation and garantee consistency of functional and SystemC models either as RTL.

River CPU is the 5-stage processor with the classical pipeline structure:

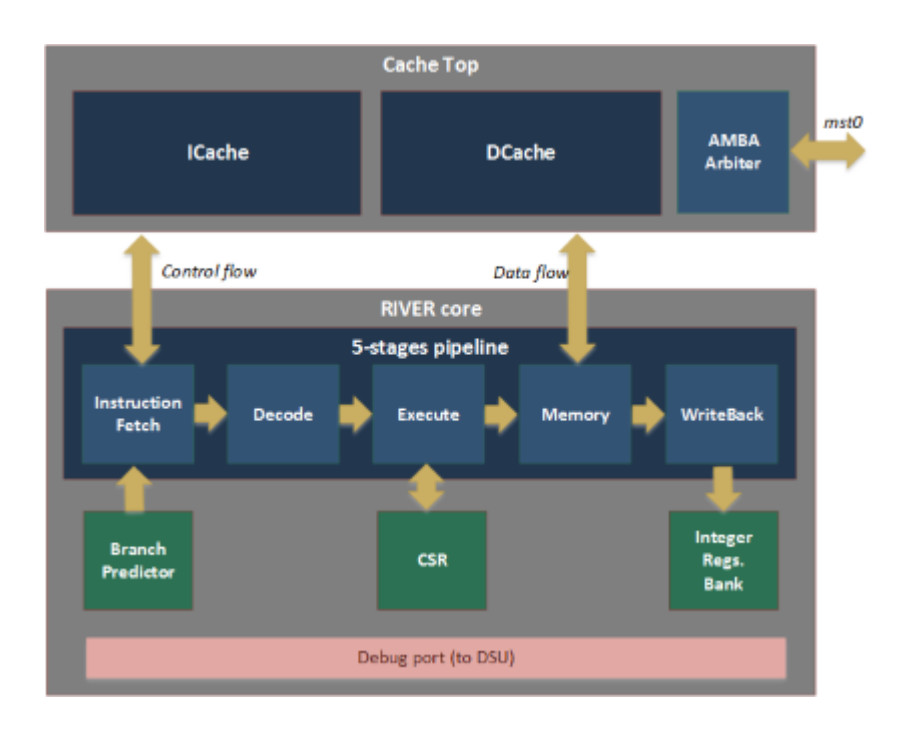

## <span id="page-17-0"></span>**Chapter 5**

# **Peripheries**

<span id="page-17-4"></span>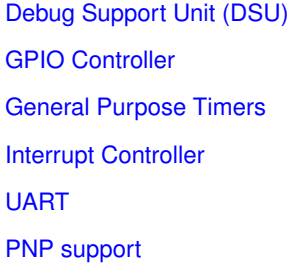

## <span id="page-17-5"></span><span id="page-17-1"></span>**5.1 Debug Support Unit (DSU)**

## <span id="page-17-2"></span>**5.1.1 Overview**

Debug Support Unit (DSU) was developed to interact with "RIVER" CPU via its debug port interace. This bus provides access to all internal CPU registers and states and may be additionally extended by request. Run control functionality like 'run', 'halt', 'step' or 'breakpoints' imlemented using proprietary algorithms and intend to simplify integration with debugger application.

Set of general registers and control registers (CSR) are described in RISC-V privileged ISA specification and also available for read and write access via debug port.

**Note**

Take into account that CPU can have any number of platform specific CSRs that usually not entirely documented.

## <span id="page-17-3"></span>**5.1.2 DSU registers mapping**

DSU acts like a slave AMBA AXI4 device that is directly mapped into physical memory. Default address location for our implementation is 0x80020000. DSU directly transforms device offset address into one of regions of the debug port:

- **0x00000..0x08000 (Region 1):** CSR registers.
- **0x08000..0x10000 (Region 2):** General set of registers.
- **0x10000..0x18000 (Region 3):** Run control and debug support registers.
- **0x18000..0x20000 (Region 4):** Local DSU region that doesn't access CPU debug port.

**Example:**

Bus transaction at address *0x80023C10* will be redirected to Debug port with CSR index *0x782*.

## <span id="page-18-0"></span>**5.1.2.1 CSR Region (32 KB)**

**User Exception Program Counter (0x00208). ISA offset 0x041.**

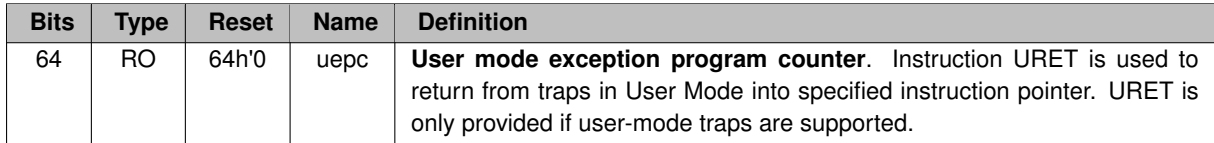

**Machine Status Register (0x01800). ISA offset 0x300.**

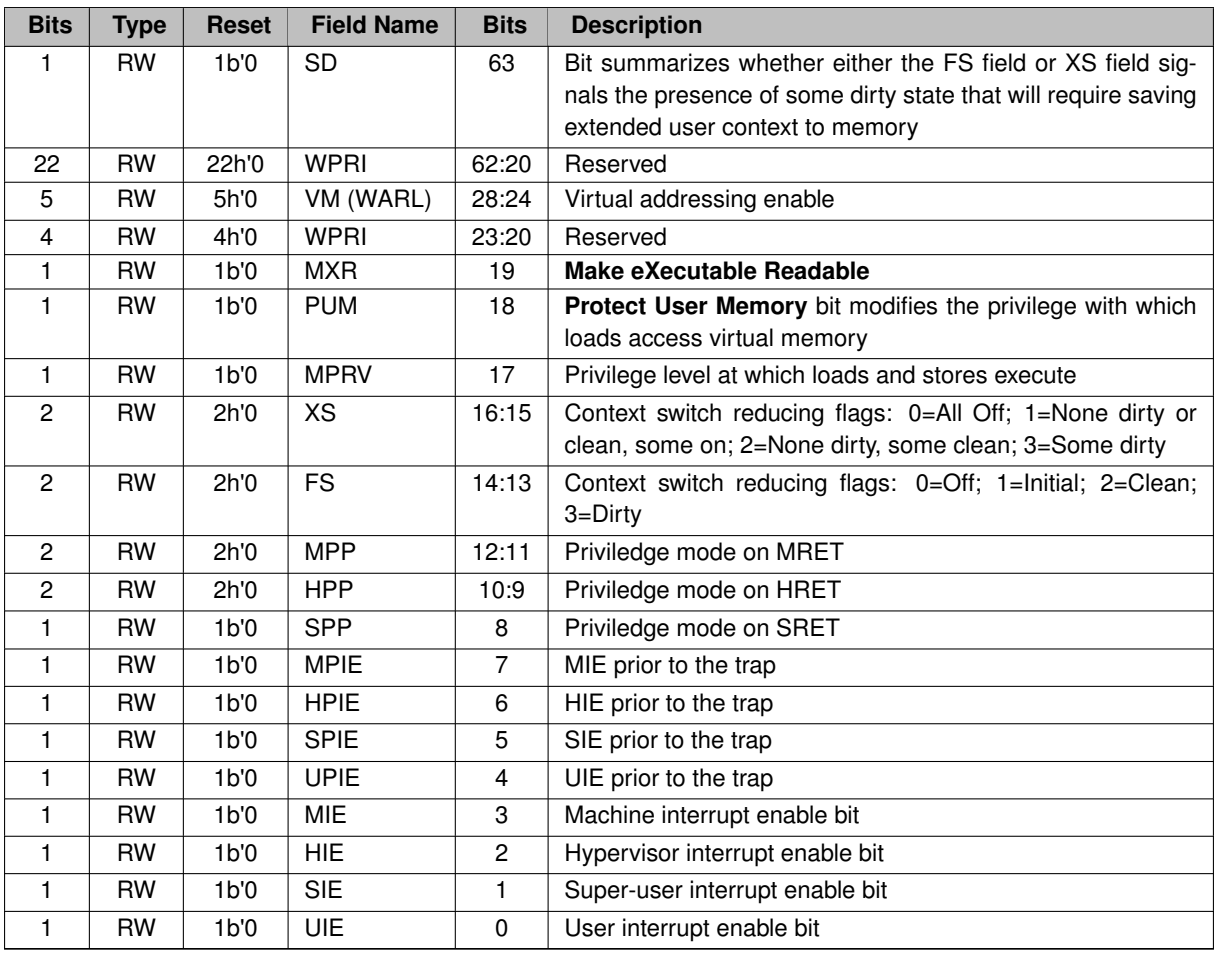

**Machine Trap-Vector Base-Address Register (0x01828). ISA offset 0x305.**

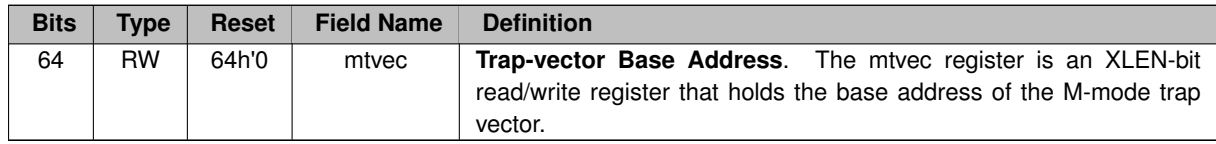

**Machine Exception Program Counter (0x01A08). ISA offset 0x341.**

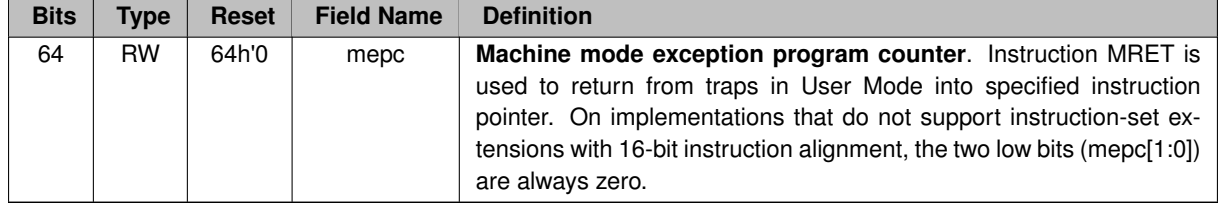

**Machine Cause Register (0x01A10). ISA offset 0x342.**

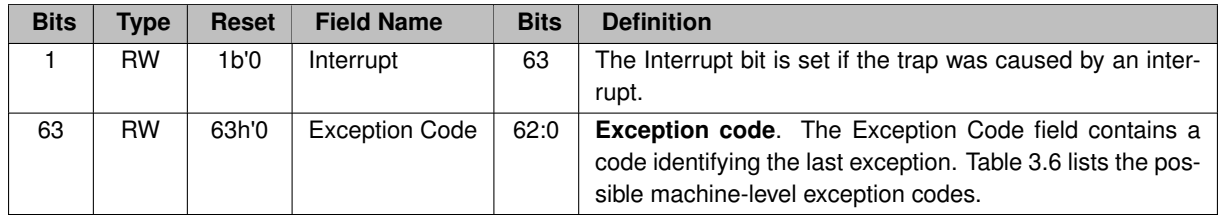

**Machine Cause Register (0x01A18). ISA offset 0x343.**

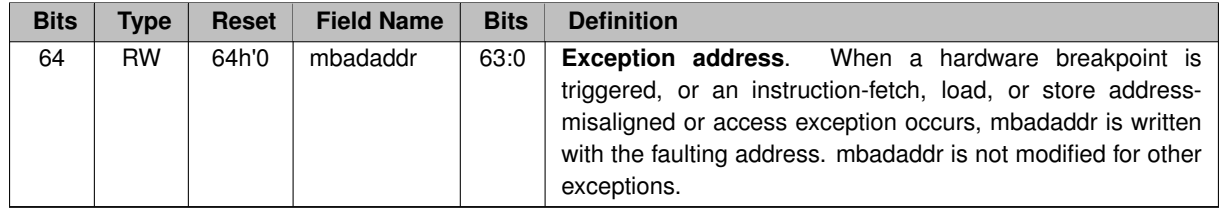

**Machine ISA Register (0x07880). ISA offset 0xf10.**

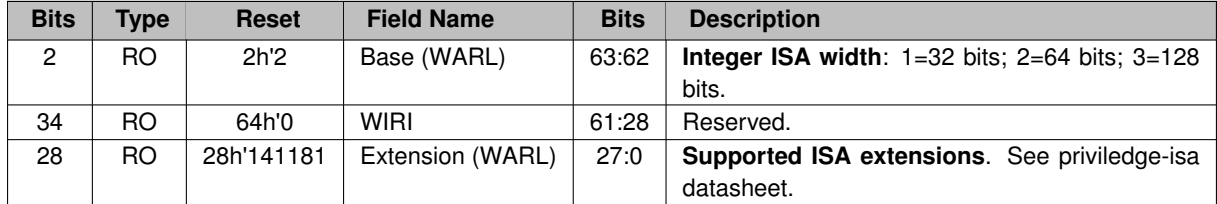

**Machine Vendor ID (0x07888). ISA offset 0xf11.**

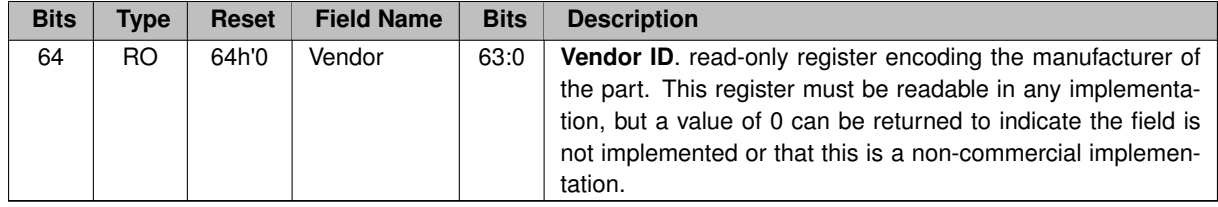

**Machine Architecture ID Register (0x07890). ISA offset 0xf12.**

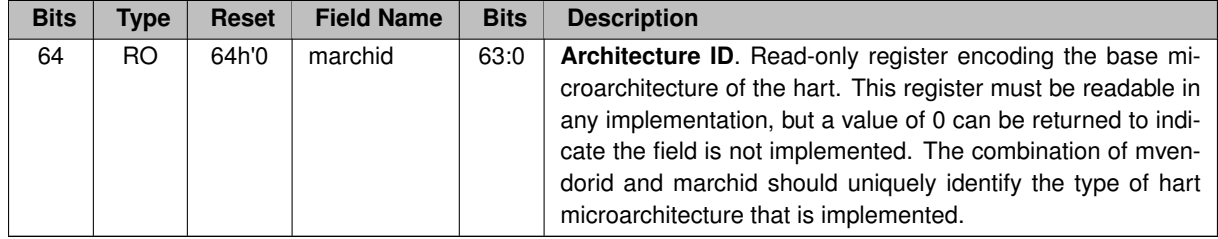

**Machine implementation ID Register (0x07898). ISA offset 0xf13.**

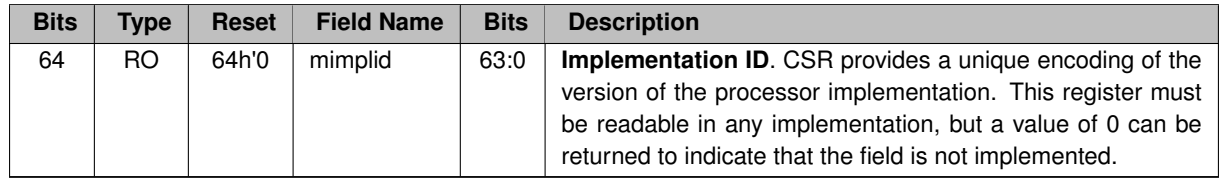

**Hart ID Register (0x078A0). ISA offset 0xf14.**

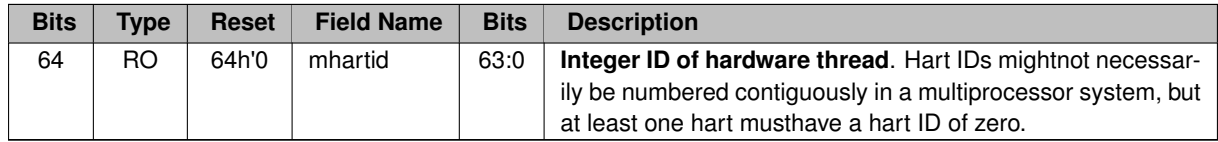

<span id="page-20-0"></span>**5.1.2.2 General CPU Registers Region (32 KB)**

**CPU integer registers (0x08000).**

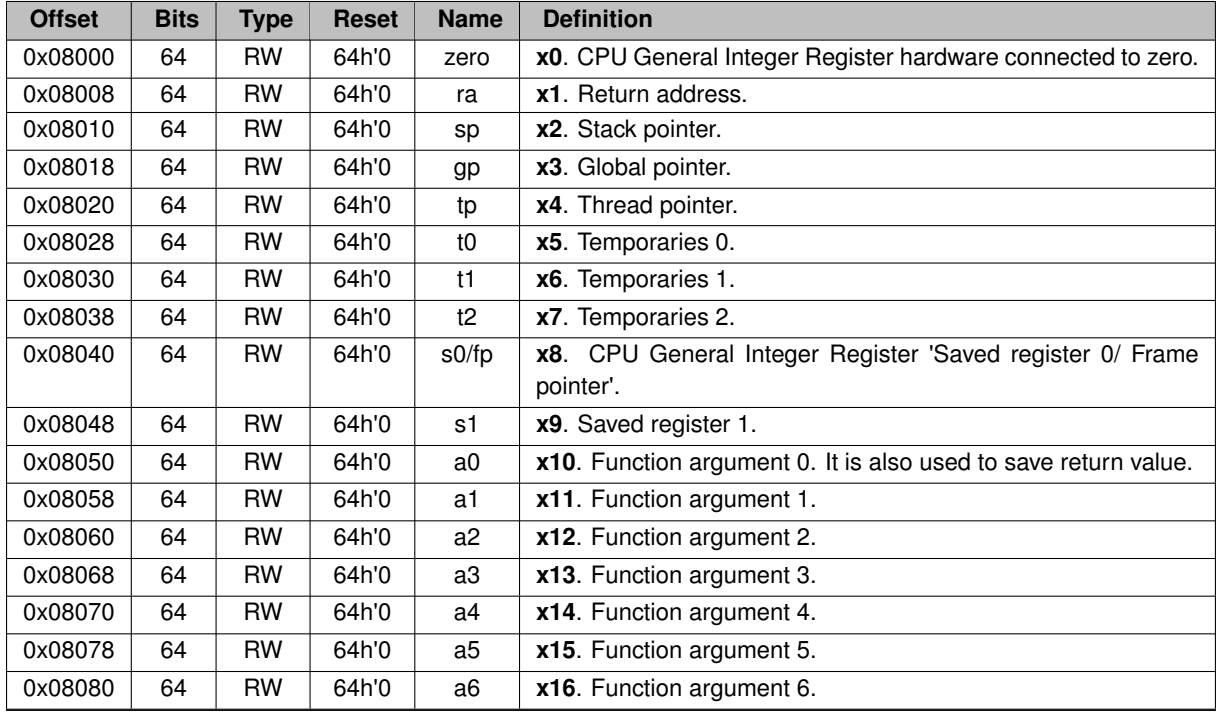

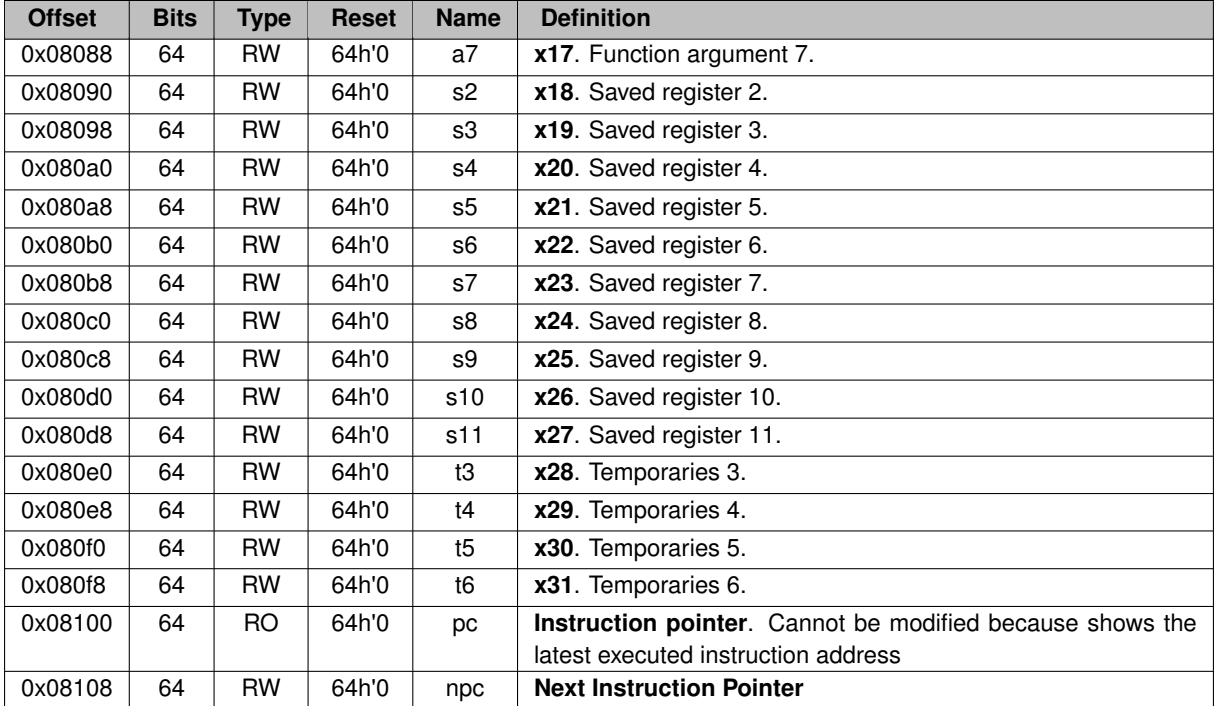

<span id="page-21-0"></span>**5.1.2.3 Run Control and Debug support Region (32 KB)**

**Run control/status registers (0x10000).**

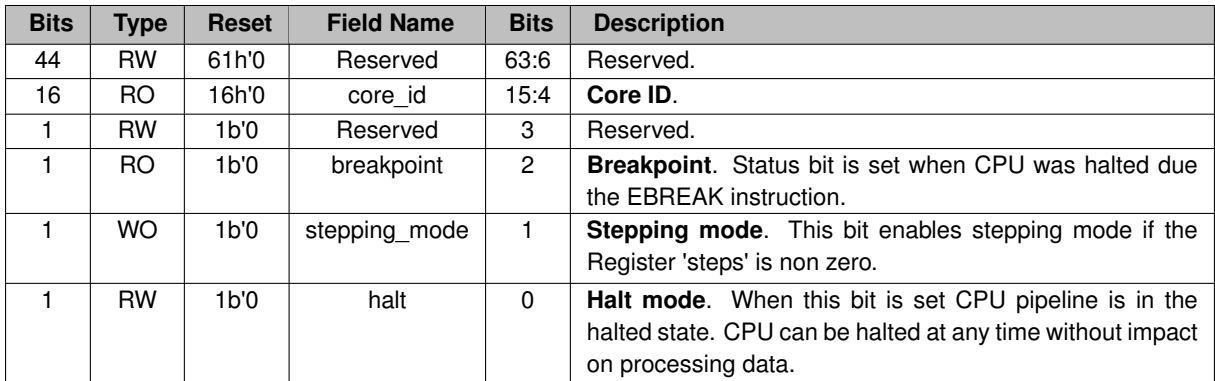

**Stepping mode Steps registers (0x10008).**

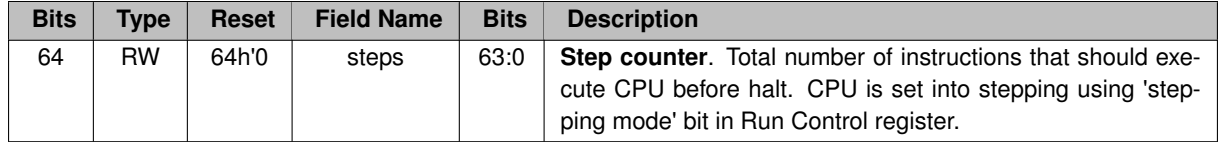

**Clock counter registers (0x10010).**

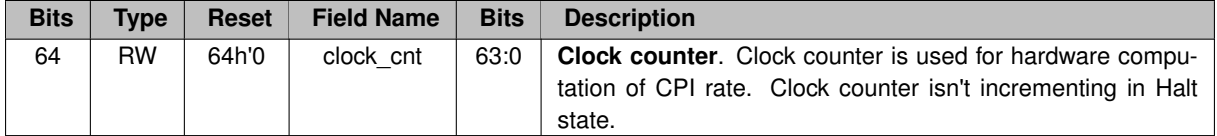

**Step counter registers (0x10018).**

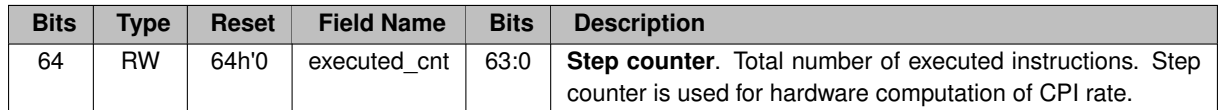

**Breakpoint Control registers (0x10020).**

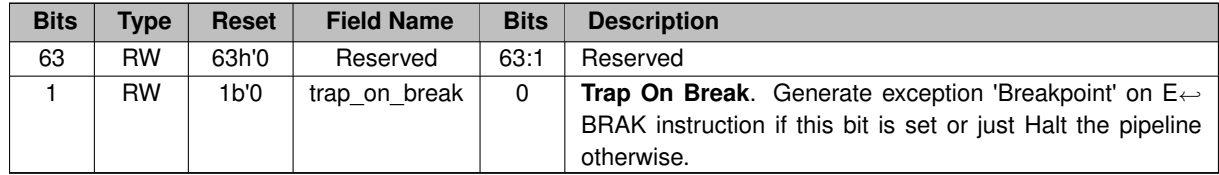

**Add hardware breakpoint registers (0x10028).**

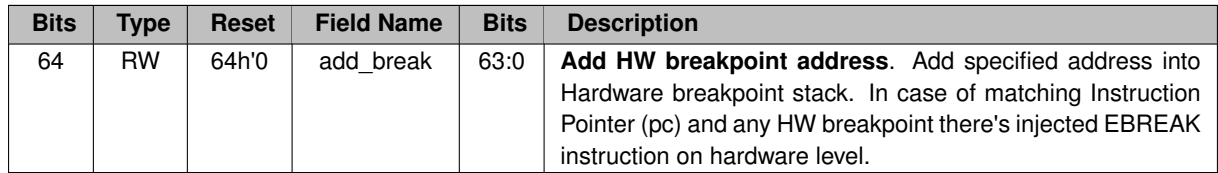

**Remove hardware breakpoint registers (0x10030).**

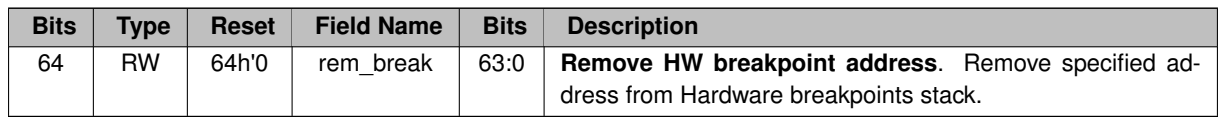

**Breakpoint Address Fetch registers (0x10038).**

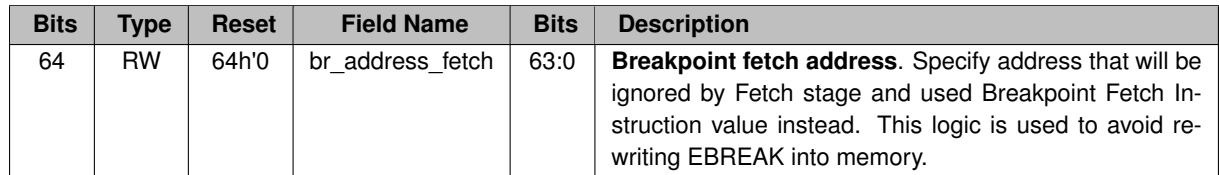

**Breakpoint Instruction Fetch registers (0x10040).**

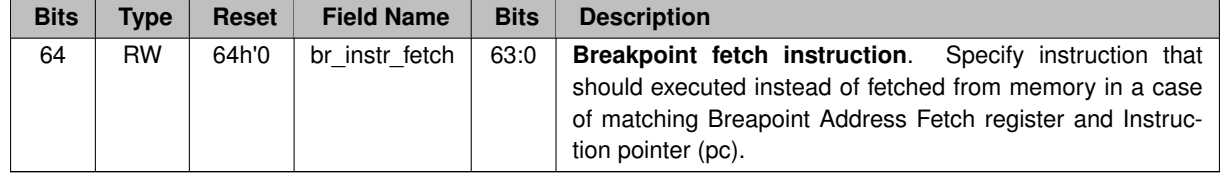

## <span id="page-23-0"></span>**5.1.2.4 Local DSU Region (32 KB)**

**Soft Reset registers (0x18000).**

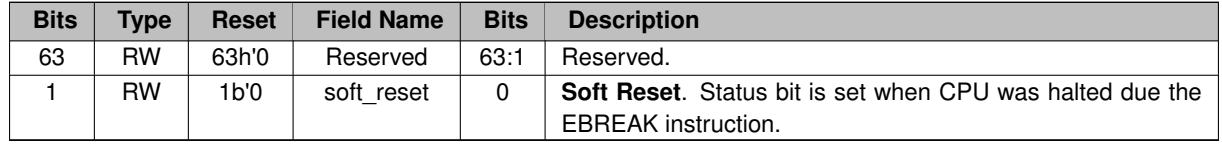

**Miss Access counter registers (0x18008).**

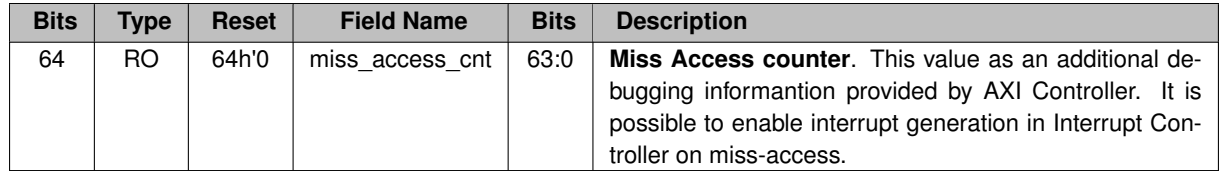

**Miss Access Address registers (0x18010).**

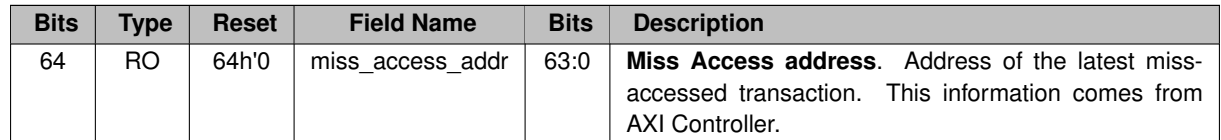

**Bus Utilization registers (0x18040 + n**∗**2**∗**sizeof(uint64\_t)).**

<span id="page-23-2"></span><span id="page-23-1"></span>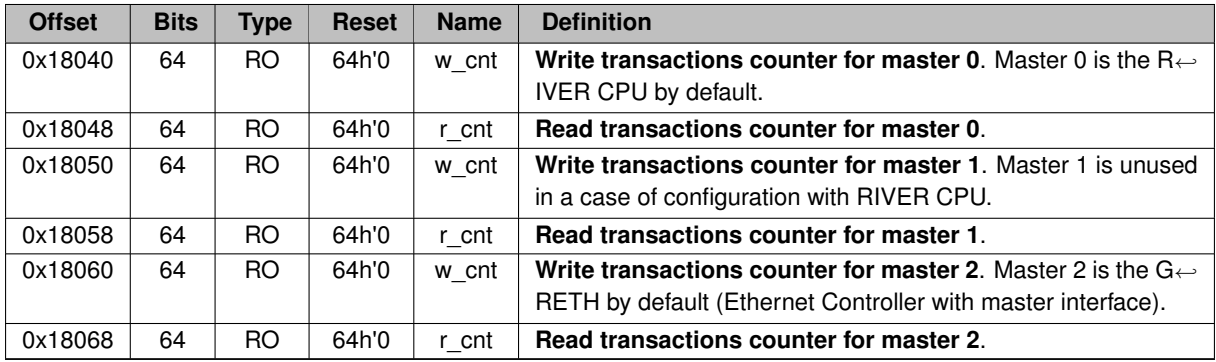

## **5.2 GPIO Controller**

## <span id="page-24-0"></span>**5.2.1 GPIO registers mapping**

GPIO Controller acts like a slave AMBA AXI4 device that is directly mapped into physical memory. Default address location for our implementation is defined by 0x80000000. Memory size is 4 KB.

**LED register (0x000).**

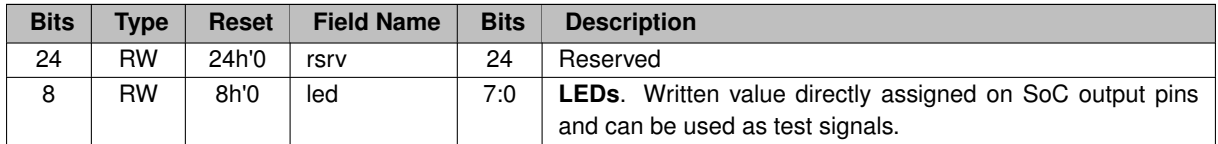

**DIP register (0x004).**

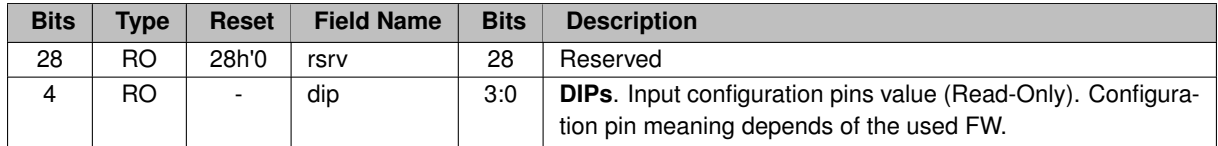

**Set of temporary registers (0x008).**

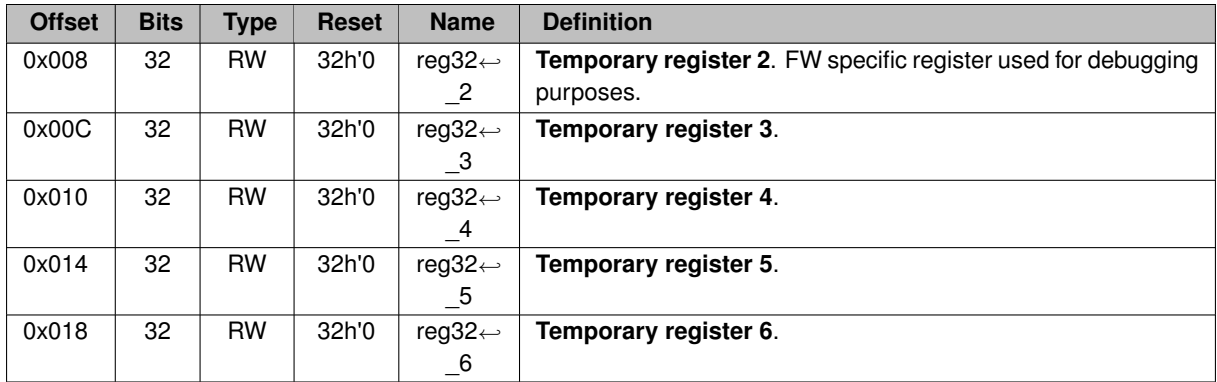

## <span id="page-24-3"></span><span id="page-24-1"></span>**5.3 General Purpose Timers**

## <span id="page-24-2"></span>**5.3.1 GPTimers overview**

This GPTimers implementation can be additionally configured using the following generic parameters.

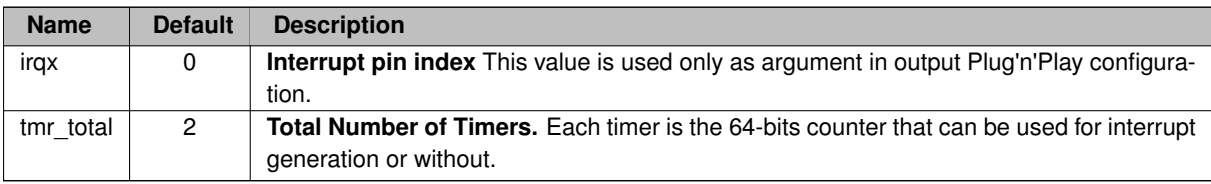

## <span id="page-25-0"></span>**5.3.2 GPTimers registers mapping**

GPTimers device acts like a slave AMBA AXI4 device that is directly mapped into physical memory. Default address location for our implementation is defined by 0x80005000. Memory size is 4 KB.

**High Precision Timer register (Least Word) (0x000).**

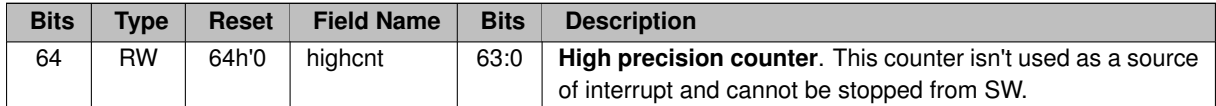

**High Precision Timer register (Most Word) (0x004).**

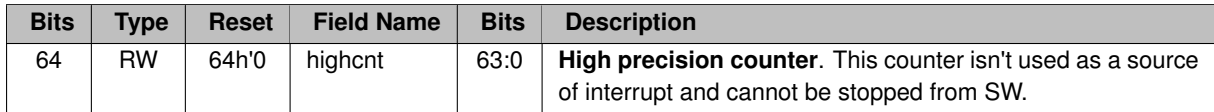

**Pending Timer IRQ register (0x008).**

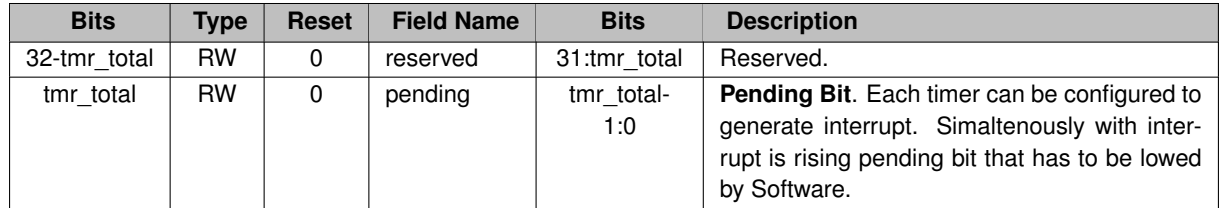

**Timer[0] Control register (0x040).**

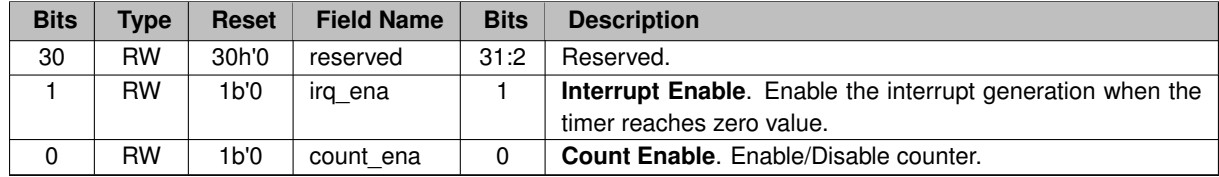

**Timer[0] Current Value register (0x048).**

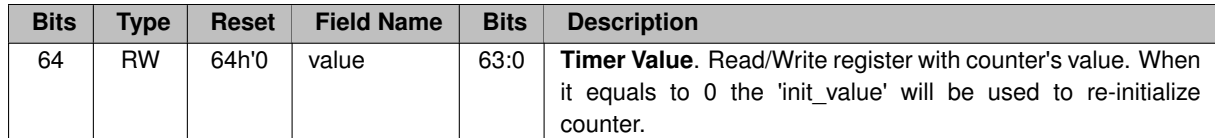

**Timer[0] Init Value register (0x050).**

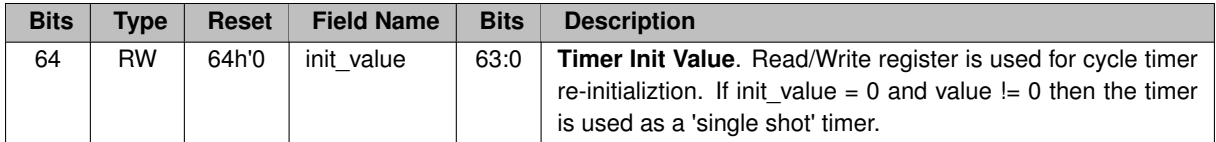

**Timer[1] Control register (0x060 = 0x040 + Idx** ∗ **32).**

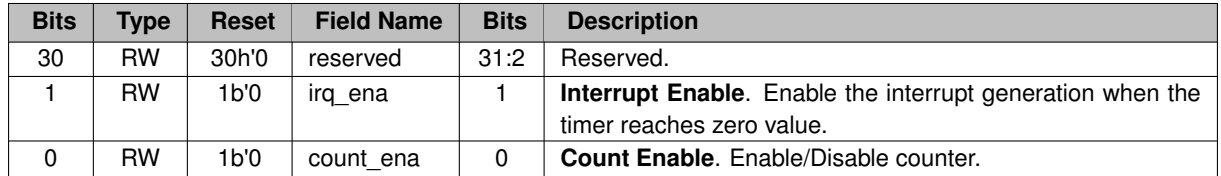

**Timer[1] Current Value register (0x068 = 0x48 + Idx** ∗ **32).**

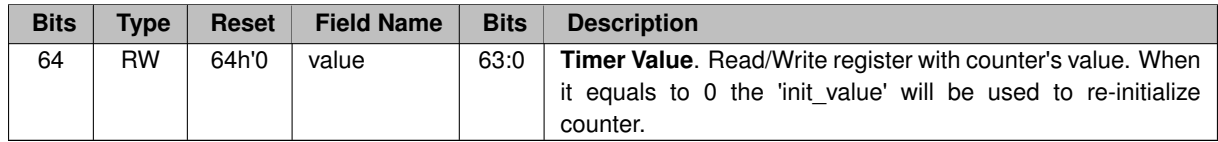

**Timer[1] Init Value register (0x070 = 0x050 + Idx** ∗ **32).**

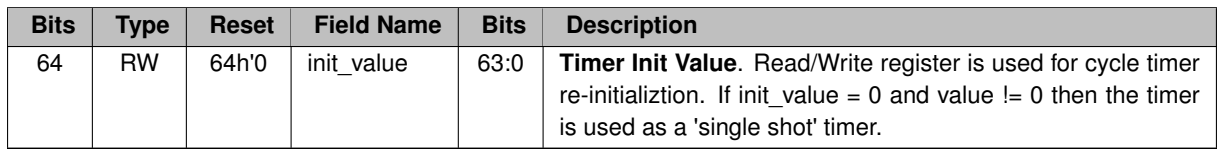

## <span id="page-26-3"></span><span id="page-26-0"></span>**5.4 Interrupt Controller**

## <span id="page-26-1"></span>**5.4.1 IRQ assignments**

IRQ pins configuration is the part of generic constants defined in file *ambalib/types\_amba4.vhd*. Number of interrupts and its indexes can changed in future releases.

<span id="page-26-2"></span>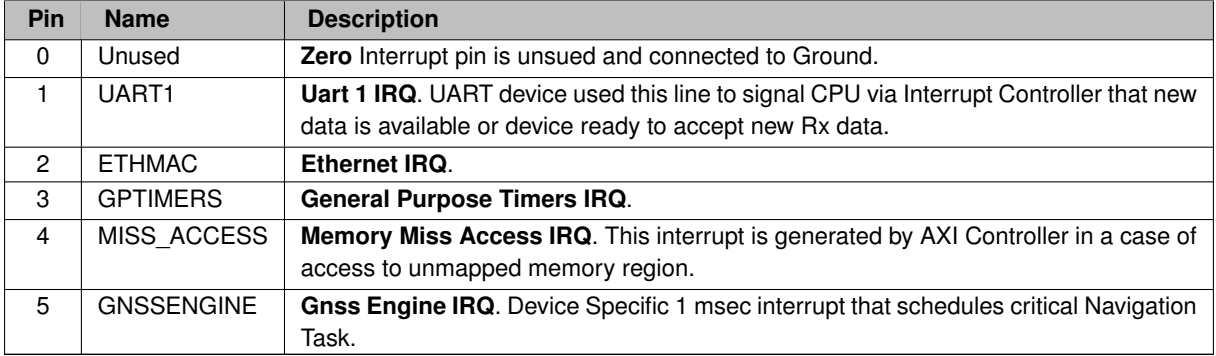

## **5.4.2 IRQ Controller registers mapping**

IRQ Controller acts like a slave AMBA AXI4 device that is directly mapped into physical memory. Default address location for our implementation is defined by 0x80002000. Memory size is 4 KB.

**Interrupts Mask register (0x000).**

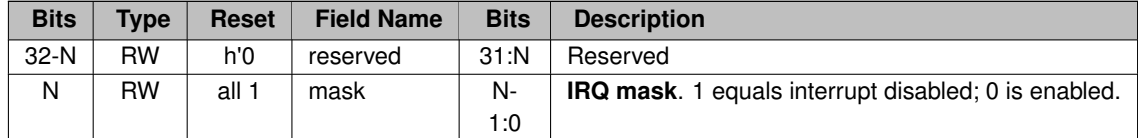

**Pending Interrupts register (0x004).**

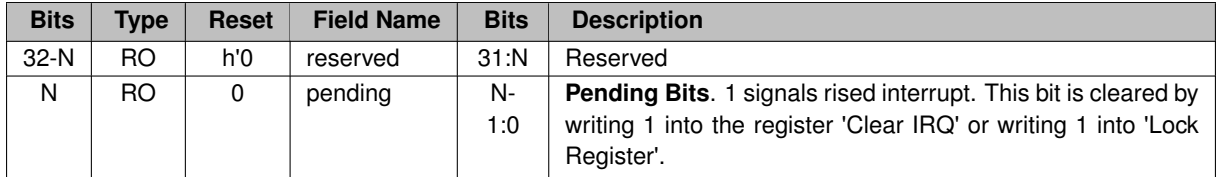

**Clear Interrupt Mask register (0x008).**

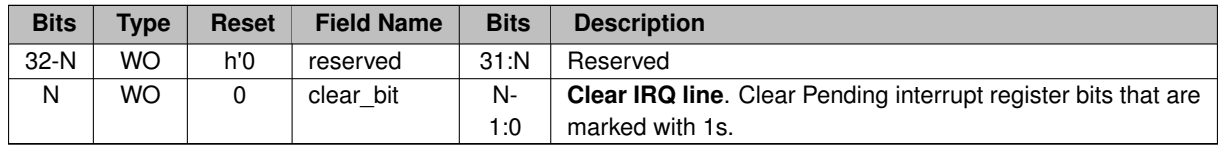

**Raise Interrupt Mask register (0x00C).**

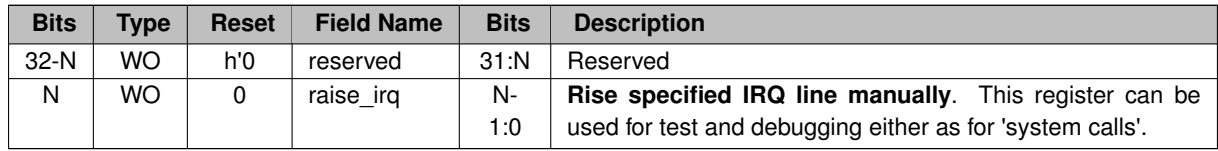

**ISR table address (low word) (0x010).**

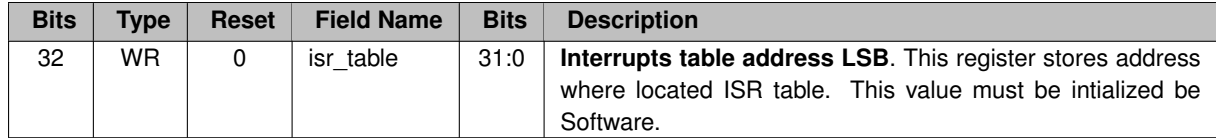

**ISR table address (high word) (0x014).**

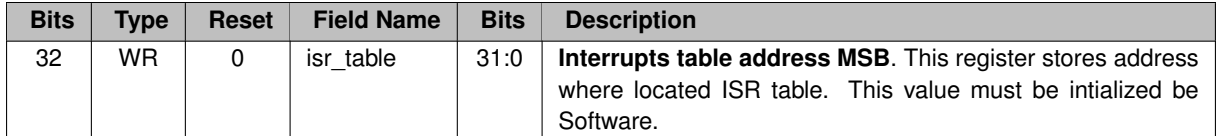

**ISR cause code (low word) (0x018).**

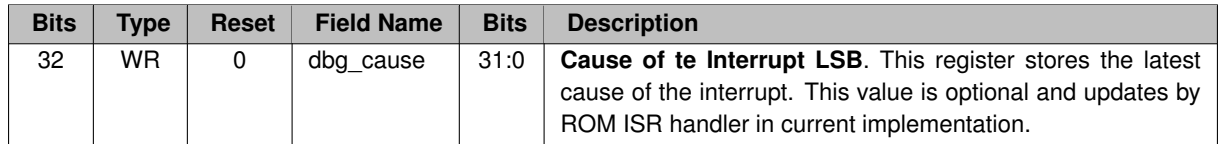

**ISR cause code (high word) (0x01C).**

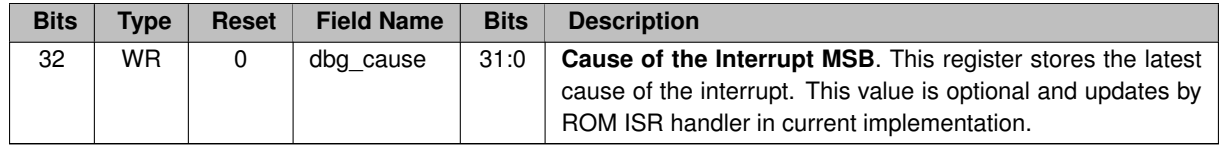

**Instruction Pointer before trap (low word) (0x020).**

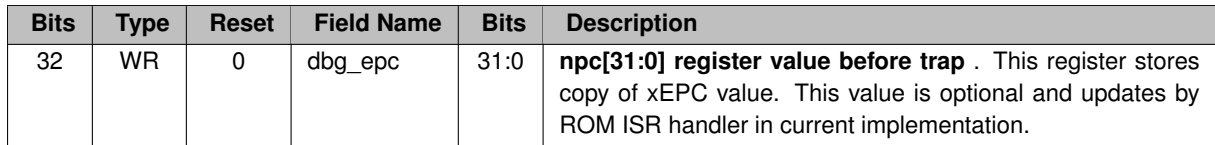

**Instruction Pointer before trap (high word) (0x024).**

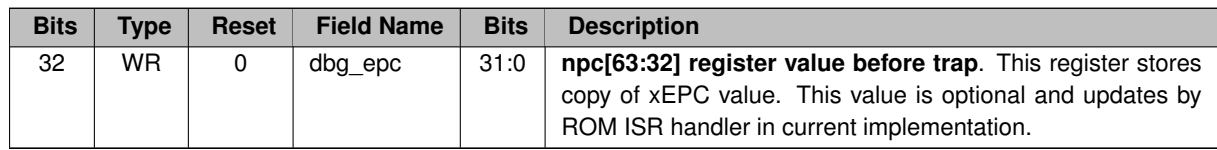

**Lock interrupt register (0x028).**

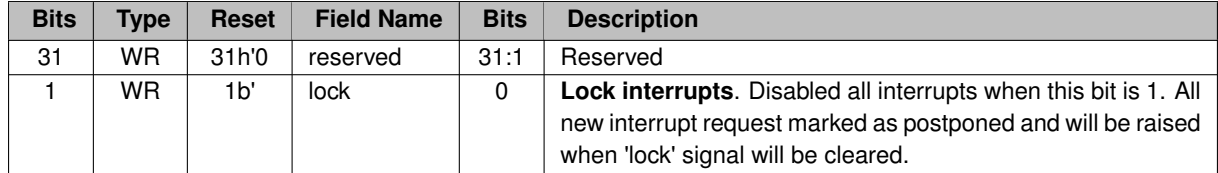

**Lock interrupt register (0x02C).**

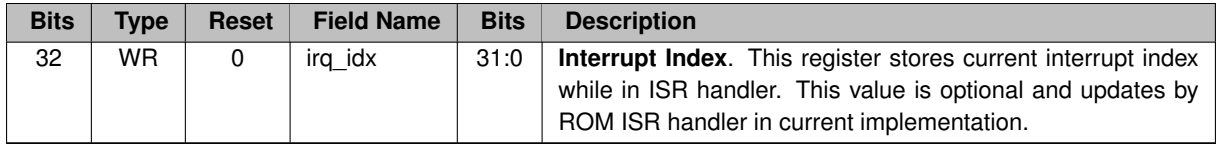

## <span id="page-29-3"></span><span id="page-29-0"></span>**5.5 UART**

## <span id="page-29-1"></span>**5.5.1 Overview**

This UART implementation can be additionally configured using the following generic parameters.

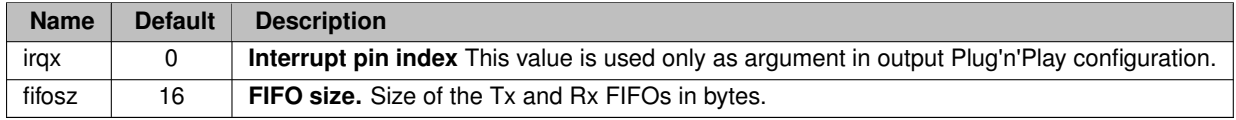

## <span id="page-29-2"></span>**5.5.2 UART registers mapping**

UART acts like a slave AMBA AXI4 device that is directly mapped into physical memory. Default address location for our implementation is defined by 0x80001000. Memory size is 4 KB.

**Control Status register (0x000).**

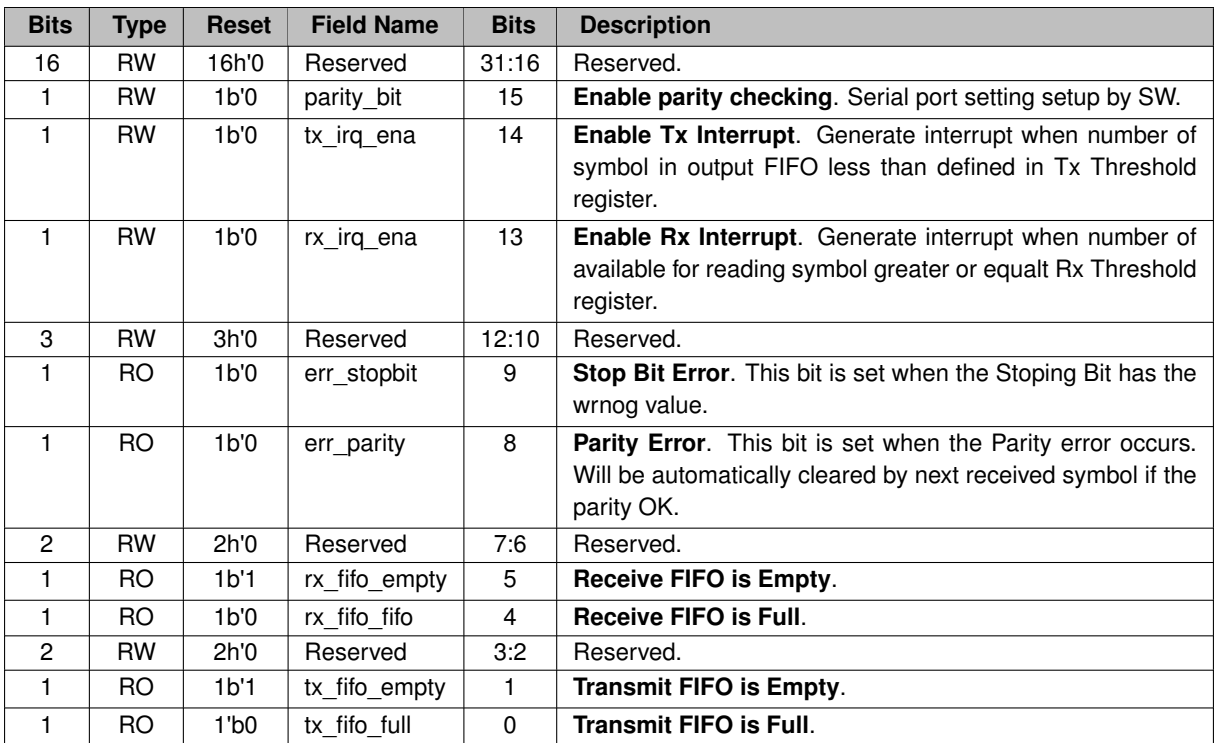

**Scaler register (0x004).**

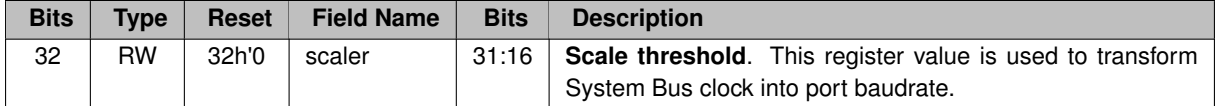

**Data register (0x010).**

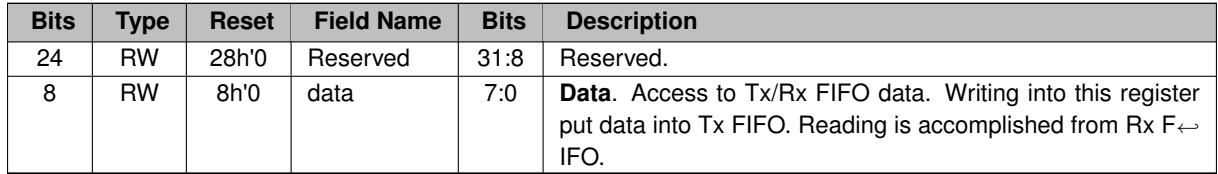

## <span id="page-30-2"></span><span id="page-30-0"></span>**5.6 PNP support**

## <span id="page-30-1"></span>**5.6.1 PNP registers mapping**

PNP module acts like a slave AMBA AXI4 device that is directly mapped into physical memory. Default address location for our implementation is defined as 0xFFFFF000. Memory size is 4 KB.

**HW ID register (0x000).**

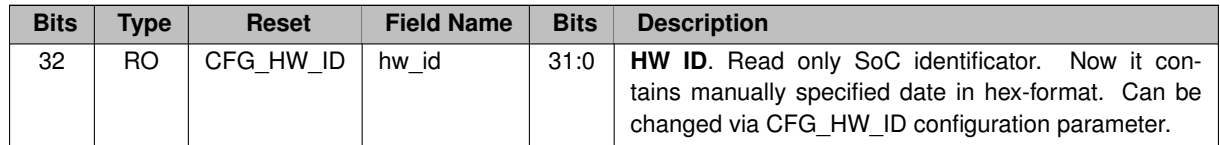

**FW ID register (0x004).**

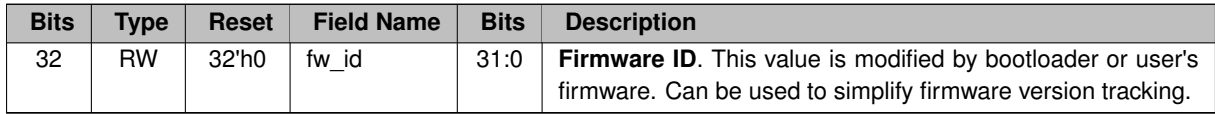

**AXI Slots Configuration Register (0x008).**

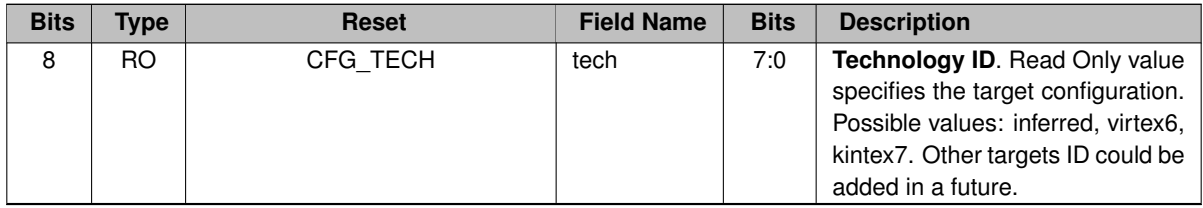

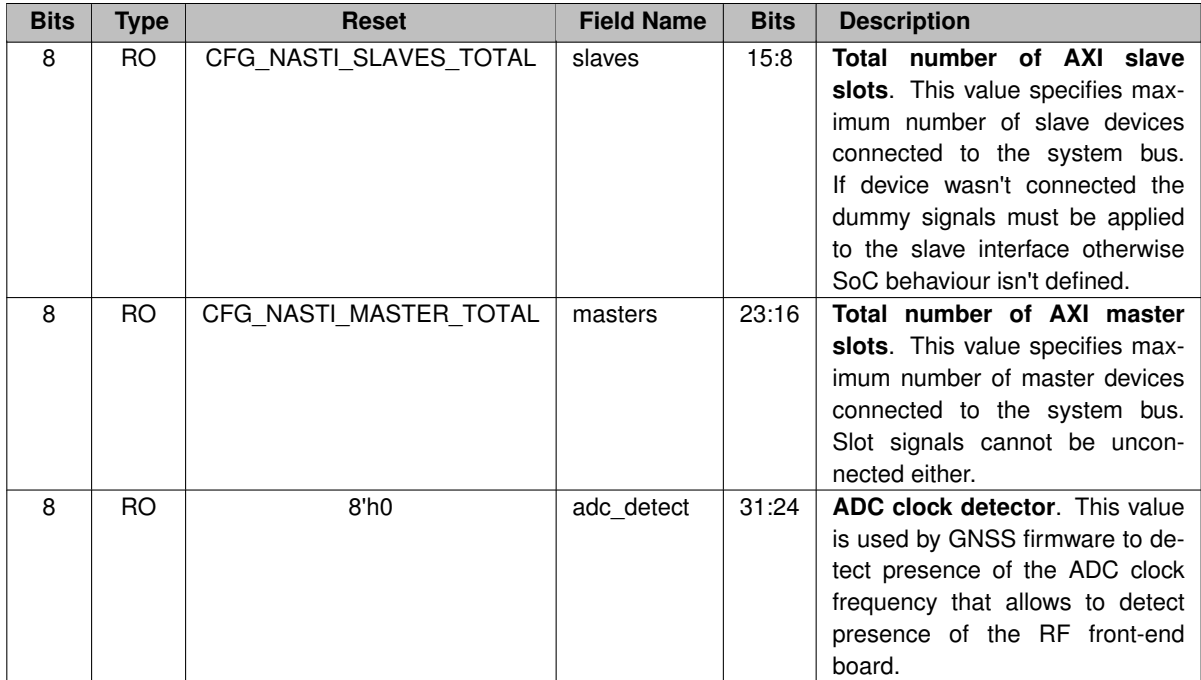

**Debug IDT register (0x010).**

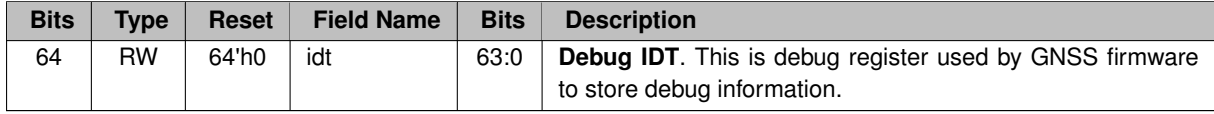

**Debug Memory Allocation Pointer register (0x018).**

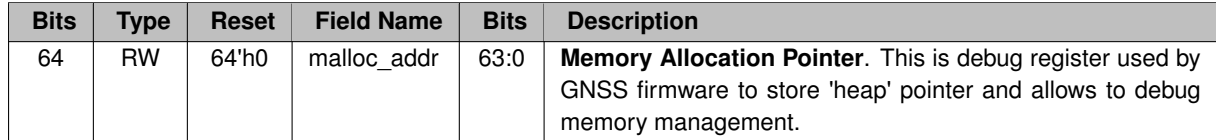

**Debug Memory Allocation Size register (0x020).**

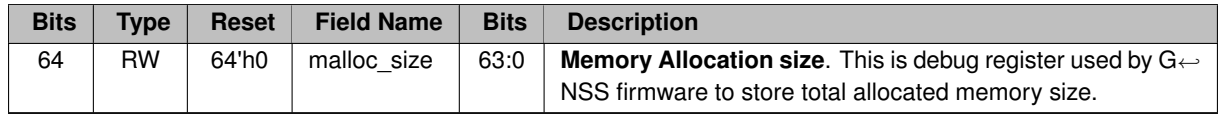

**Debug Firmware1 register (0x028).**

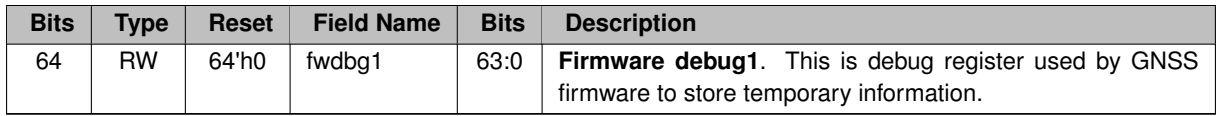

## <span id="page-32-0"></span>**5.6.2 PNP Device descriptors**

Our SoC implementaion provides capability to read in real-time information about mapped devices. Such information is packed into special device descriptors. Now we can provide 3 types of descriptors:

- Master device descriptor
- Slave device descriptor
- Custom device descriptor

All descriptors mapped sequentually starting from 0xFFFFF040. Each descriptor implements field 'size' in Bytes that specifies offset to the next mapped descriptor.

**Master device descriptor**

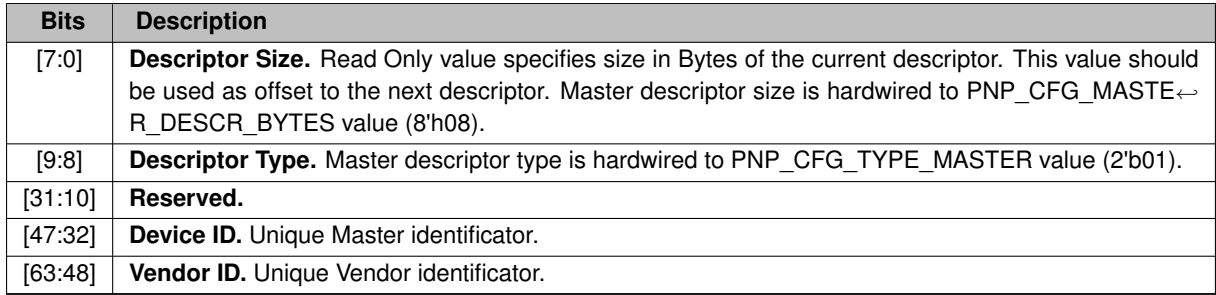

**Slave device descriptor**

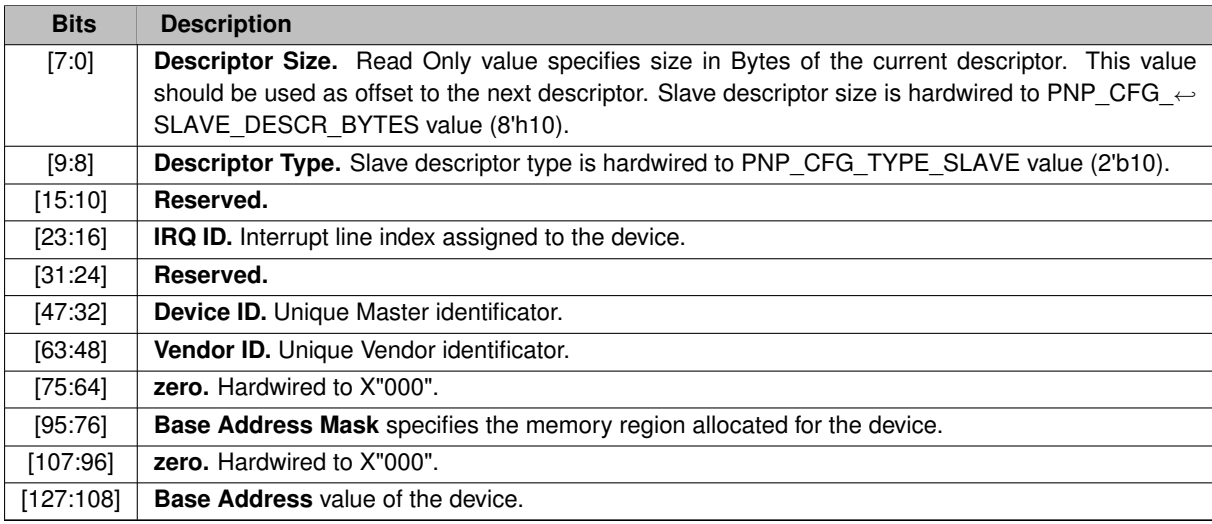

## <span id="page-33-0"></span>**Chapter 6**

# **RISC-V debugger**

#### <span id="page-33-2"></span>**Overview**

This debugger was specially developed as a software utility to interact with our SOC implementation in riscy soc repository. The main purpose was to provide convinient way to develop and debug our Satellite Navigation firmware that can not be debugged by any other tool provided RISC-V community. Additionally, we would like to use the single unified application capable to work with Real and Simulated platforms without any modification of source code. Debugger provides base functionality such as: run control, read/write memory, registers and CSRs, breakpoints. It allows to reload FW image and reset target. Also we are developing own version of the CPU simulator (analog of spike) that can be extended with peripheries models to Full SOC simulator. These extensions for the debugger simplify porting procedure (Zephyr OS for an example) so that simulation doesn't require any hardware and allows to develop SW and HW simultaneously.

[Project structure](#page-33-3) [Ethernet setup](#page-34-1) [Debug session](#page-41-4) **[Troubleshooting](#page-45-2)** 

## <span id="page-33-3"></span><span id="page-33-1"></span>**6.1 Project structure**

General idea of the project is to develop one Core library providing API methods for registering classes, services, attributes and methods to interact with them. Each extension plugin registers one or several class services performing some usefull work. All plugins are built as an independent libraries that are opening by Core library at initialization stage with the call of method **plugin\_init()**. All Core API methods start with RISCV\_... prefix:

```
void RISCV_register_class(IFace *icls);
IFace *RISCV_create_service(IFace *iclass, const char *name,
                            AttributeType *args);
IFace *RISCV_get_service(const char *name);
...
```
Configuration of the debugger and plugins is fully described in JSON formatted configuration files **targets/target**←- **\_name.json**. These files store all instantiated services names, attributes values and interconnect among plugins. This configuration can be saved to/load from file at any time. By default command  $ext{exit}$  will save current debugger state into file (including full command history).

### **Note**

You can manually add/change new Registers/CSRs names and indexes by modifying this config file without changing source code.

## **Folders description**

- 1. **libdgb64g** Core library (so/dll) that provides standard API methods defined in file [api\\_core.h](#page-0-0).
- 2. **appdbg64g** Executable (exe) file implements functionality of the console debugger.
- 3. *Plugins:*
	- (a) **simple\_plugin** Simple plugin (so/dll library) just for demonstration of the integration with debugger.
	- (b) **cpu\_fnc\_plugin** Functional model of the RISC-V CPU (so/dll library).
	- (c) **cpu\_sysc\_plugin** Precise SystemC model of RIVER CPU (so/dll library).
	- (d) **socsim plugin** Functional models of the peripheries and assembled board (so/dll library). This plugin registers several classes: UART, GPIO, SRAM, ROMs and etc.

## <span id="page-34-1"></span><span id="page-34-0"></span>**6.2 Ethernet setup**

**Overview**

The Ethernet Media Access Controller (GRETH) provides an interface between an AMBA-AXI bus and Ethernet network. It supports 10/100 Mbit speed in both full- and half-duplex modes. Integrated EDCL submodule implements hardware decoding of UDP traffic and redirects EDCL request directly on AXI system bus. The AMBA interface consists of an AXI slave interface for configuration and control and an AXI master interface for transmit and receive data. There is one DMA engine for the transmitter and one for receiver. EDCL submodule and both DMA engines share the same AXI master interface.

To make development board visible in your local network your should properly specify connection properties. In this chapter I will show how to configure the host computer (Windows 7 or Linux) to communicate with the FPGA hardware over Ethernet.

#### **Note**

*If you also want simultaneous Internet access your host computer requires a second Ethernet port. I couldn't find workable configuration via router.*

**Warning**

I recommend you to make restore point before you start.

## <span id="page-35-0"></span>**6.2.1 Configure Windows Host**

Let's setup the following network configuration that allows to work with FPGA board and to be connected to Internet. I use different Ethernet ports and different subnets (192.168.0.x and 192.168.1.x accordingly).

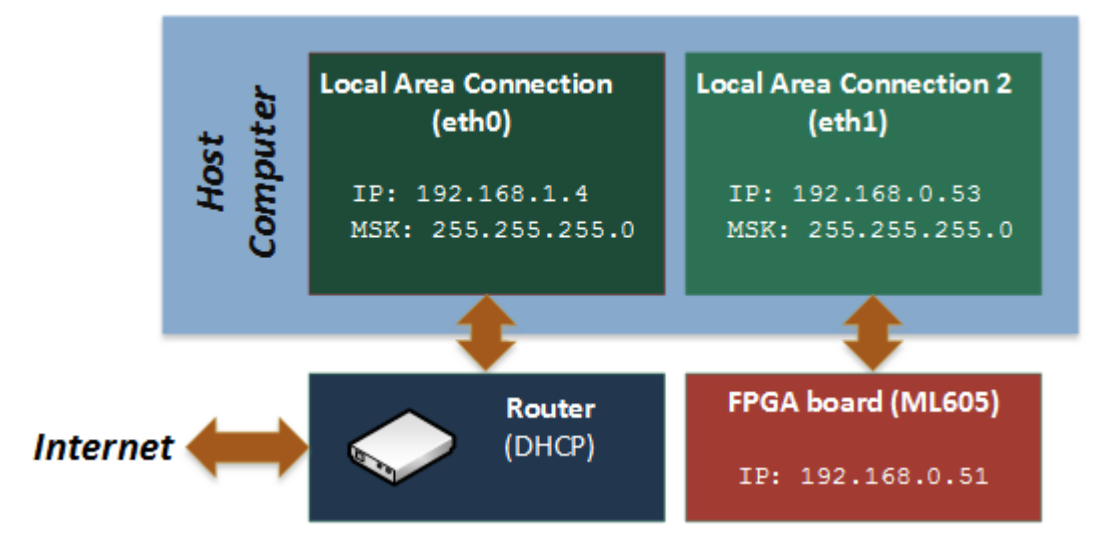

**Host IP and subnet definition:**

- 1. Open cmd console.
- 2. Use ipconfig command to determine network settings.

ipconfig /all

- 3. Find your IP address (in my case it's 192.168.1.4)
- 4. Check and change if needed default IP address of SOC as follow.

**Setup hard-reset FPGA IP address:**

- 1. Open in editor *rocket\_soc.vhd*.
- 2. Find place where *grethaxi* module is instantiated.
- 3. Change generic **ipaddrh** and **ipaddrl** parameters so that they belonged another subnet (Default values: C0A8.0033 corresponding to 192.168.0.51) than Internet connection.

**Configure the Ethernet card for your FPGA hardware**

- 1. Load pre-built image file into FPGA board (located in ./rocket soc/bit files/ folder) or use your own one.
- 2. Open **Network and Sharing Center** via Control Panel

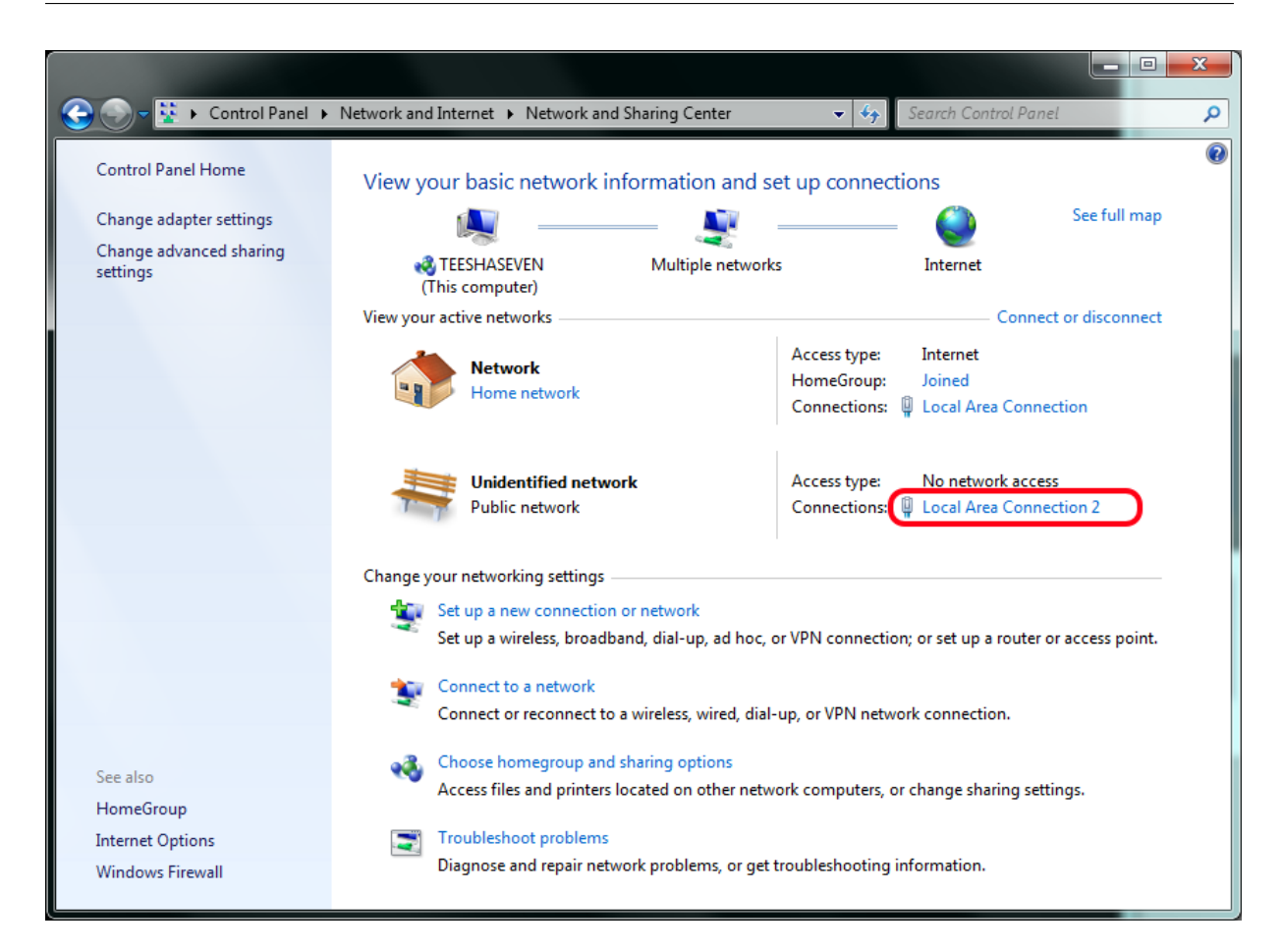

-# Click on <b>Local Area Connection 2</b> link

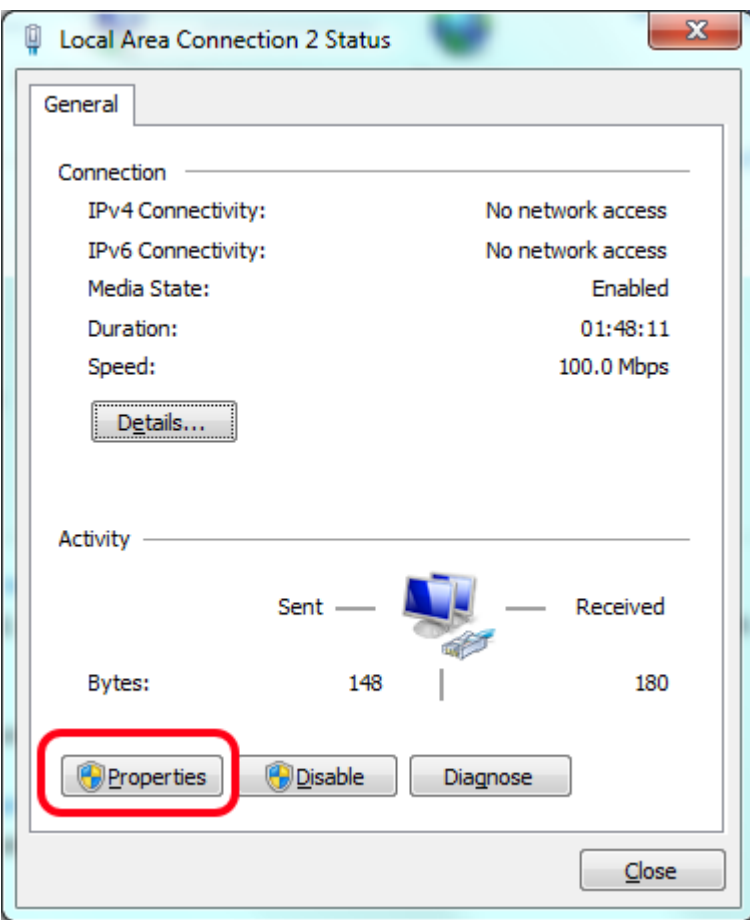

-# Click on <b>Properties</b> to open properties dialog.

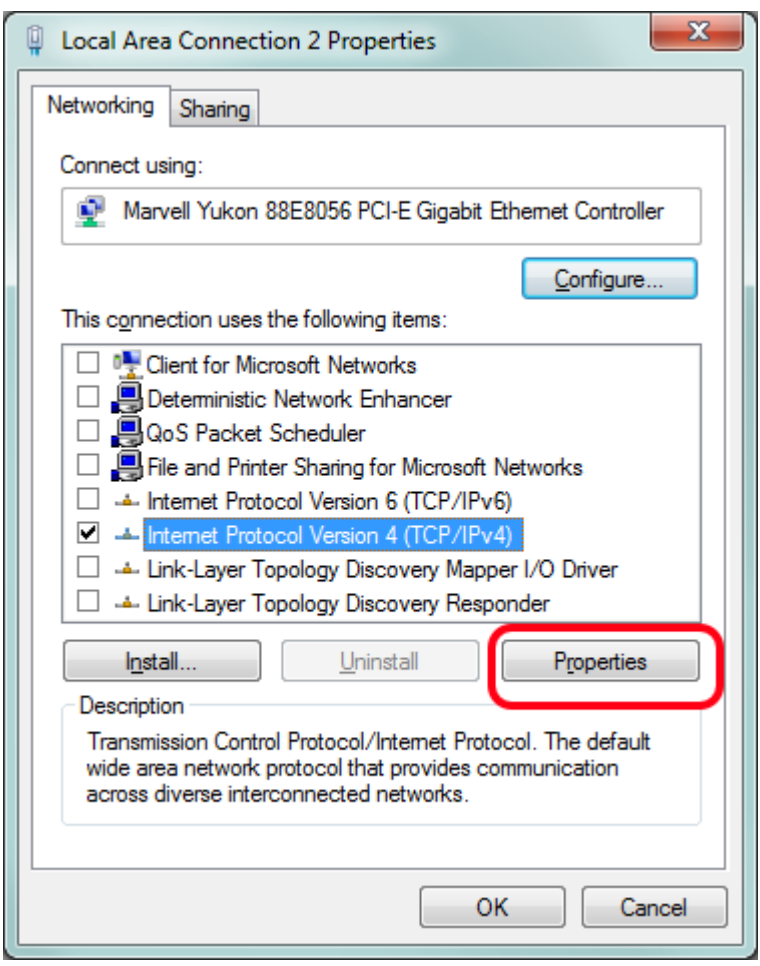

-# Disable all network services except <b>Internet Protocol Version 4</b>

as shown on figure above.

1. Select enabled service and click on **Properties** button.

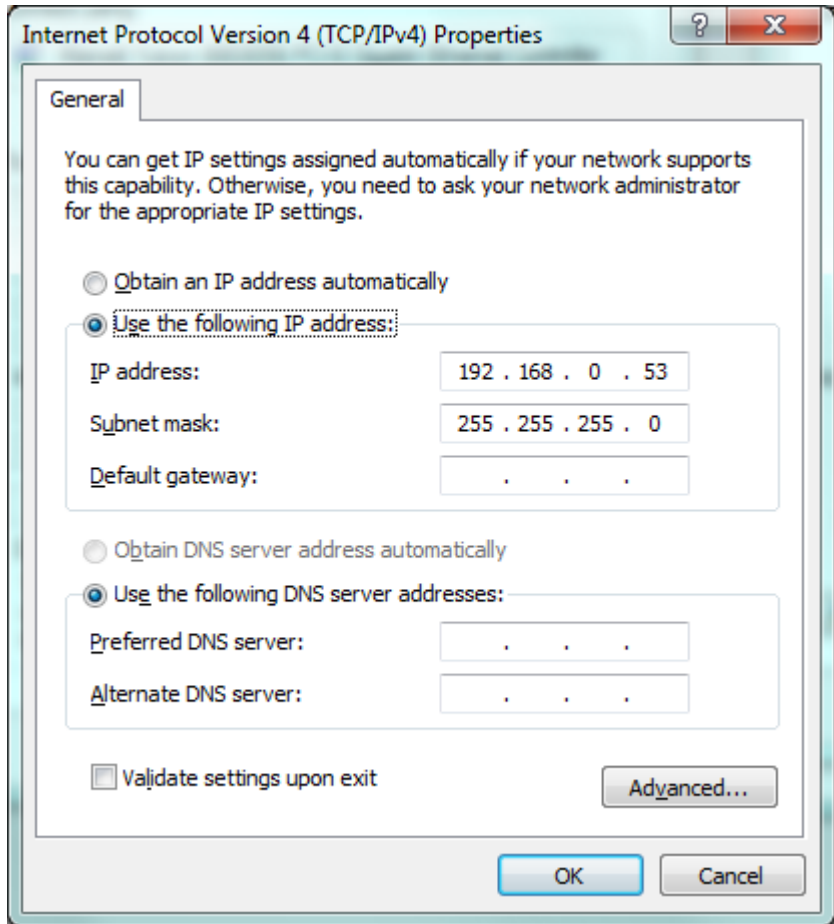

-# Specify unique IP as shown above so that FPGA and your Local

Connection were placed **in the same subnet**.

- 1. Leave the subnet mask set to the default value 255.255.255.0.
- 2. Click OK.

**Check connection**

- 1. Check presence of the Ethernet activity by blinking LEDs near the Ethernet connector on FPGA board
- 2. Run arp command to see arp table entries.

arp -a -v

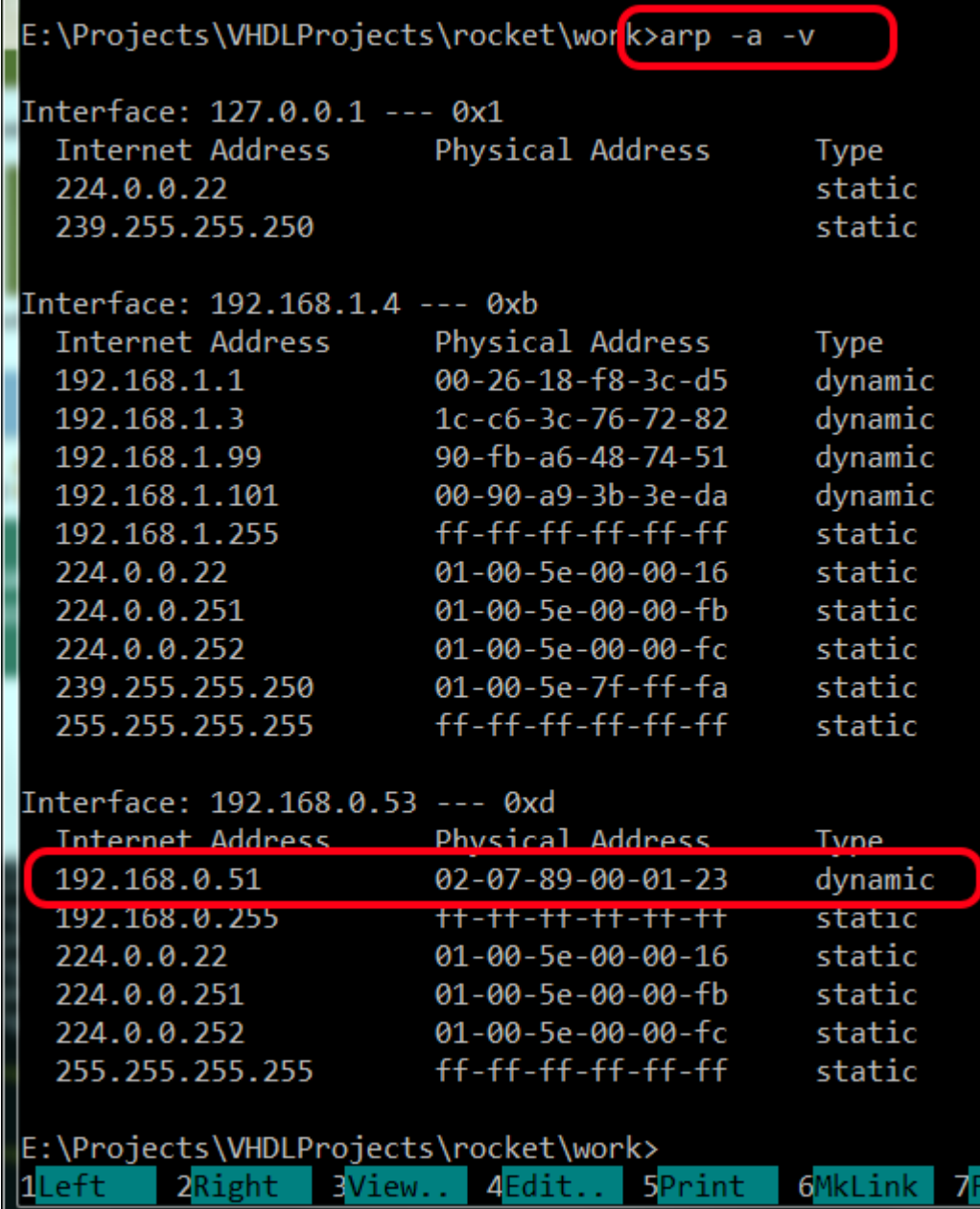

-# MAC supports only ARP and EDCL requests on hardware level and it cannot

respond on others without properly installed software. By this reason ping won't work without running OS on FPGA target but it maybe usefull to ping FPGA target so that it can force updating of the ARP table or use the commands:

ipconfig /release ipconfig /renew

## <span id="page-40-0"></span>**6.2.2 Configure Linux Host**

Let's setup the similar network configuration on Linux host.

- 1. Check **ipaddrh** and **ipaddrl** values that are hardcoded on top-level of SOC (default values: C0A8.0033 corresponding to 192.168.0.51).
- 2. Set host IP value in the same subnet using the ifconfig command. You might need to enter a password to use the sudo command.

% sudo ifconfig eth0 192.168.0.53 netmask 255.255.255.0

3. Enter the following command in the shell to check that the changes took effect:

% ifconfig eth0

### <span id="page-41-0"></span>**6.2.3 Run Application**

Now your FPGA board is ready to interact with the host computer via Ethernet. You can find detailed information about MAC (GRETH) in [GRLIB IP Core User's Manual](http://gaisler.com/products/grlib/grip.pdf).

There you can find:

- 1. DMA Configuration registers description (Rx/Tx Descriptors tables and entries).
- 2. EDCL message format.
- <span id="page-41-4"></span>3. GRLIB itself includes C-example that configure MAC Rx/Tx queues and start transmission of the 1500 Mbyte of data to define Bitrate in Mbps.

We provide debugger functionality via Ethernet. See Debugger description page.

## <span id="page-41-1"></span>**6.3 Debug session**

#### <span id="page-41-2"></span>**6.3.1 Plugins interaction**

Core library uses UDP protocol to communicate with all targets: FPGA or simulators. The general structure is looking like on the following figure:

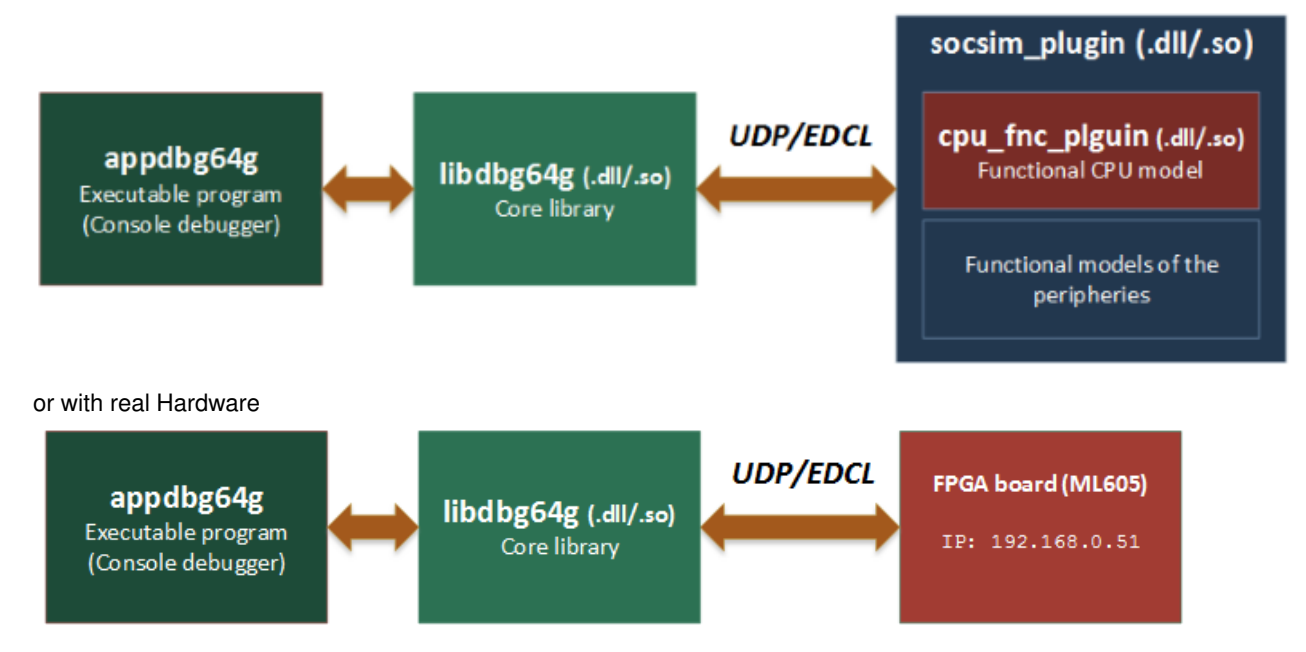

GUI plugin uses QT-libraries and interacts with the core library using the text console input interface. GUI generates the same text commands that are available in debugger console for any who's using this debugger. That's why any presented in GUI widgets information can be achieved in console mode.

## <span id="page-41-3"></span>**6.3.2 Start Debugger**

We provide several targets that can run software (bootloader, firmware or user specific application) without any source code modifications:

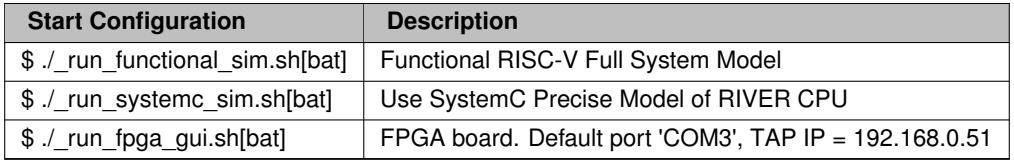

To run debugger with the real FPGA target connected via Ethernet do:

```
# cd rocket_soc/debugger/win32build/debug
# _run_functional_sim.bat
```
The result should look like on the picture below:

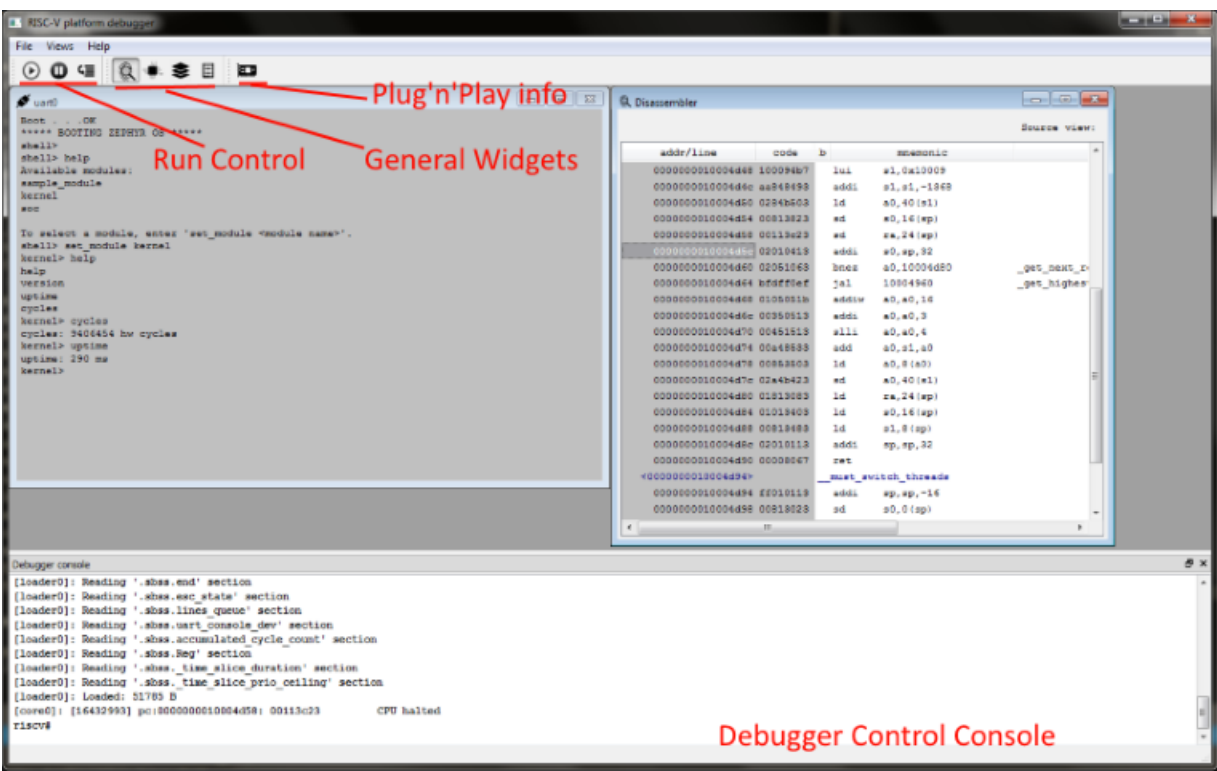

**Example of the debug session**

## Switch ON all User LEDs on board:

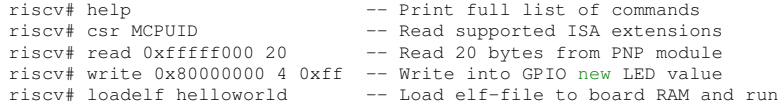

Console mode view

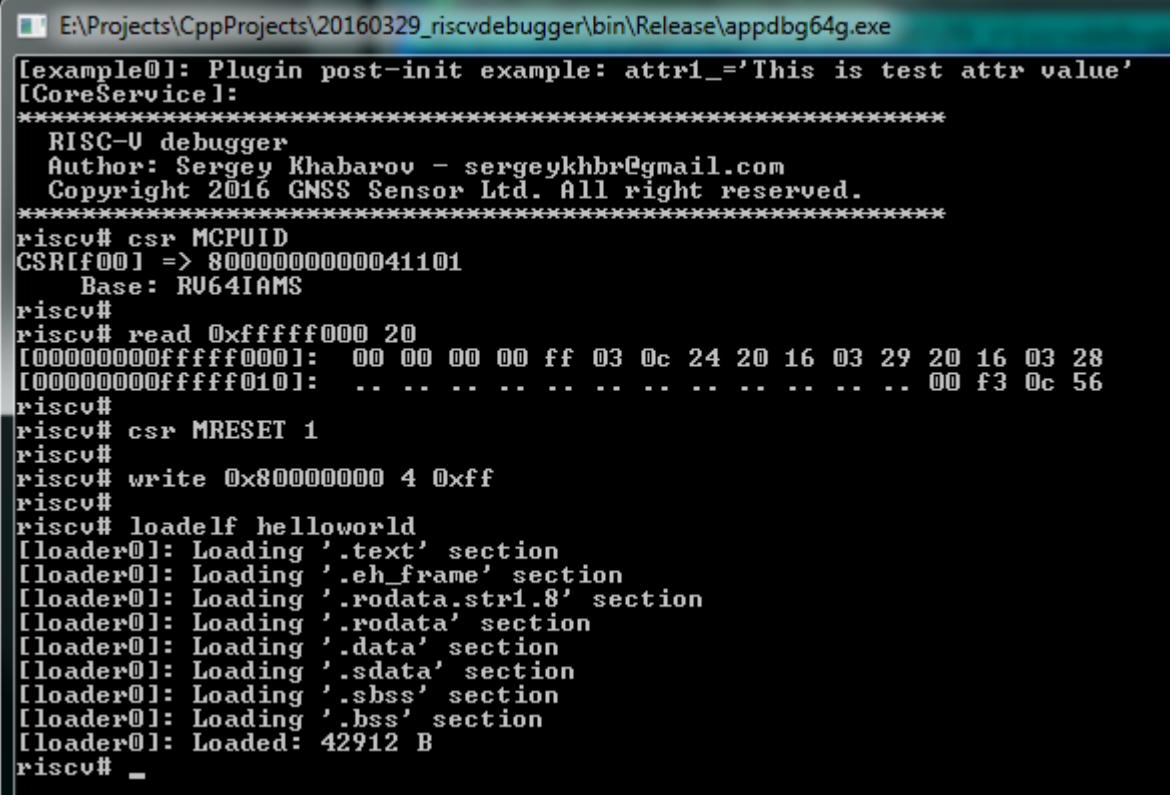

<span id="page-43-0"></span>**6.3.3 Debug Zephyr OS kernel with symbols**

Build Zephyr kernel from scratch using our patches enabling 64-bits RISC-V architecture support:

```
$ mkdir zephyr_160
$ cd zephyr_160
$ git clone https://gerrit.zephyrproject.org/r/zephyr
$ cd zephyr
$ git checkout tags/v1.6.0
$ cp ../../riscv_vhdl/zephyr/v1.6.0-riscv64-base.diff .
$ cp ../../riscv_vhdl/zephyr/v1.6.0-riscv64-exten.diff .
$ git apply v1.6.0-riscv64-base.diff
$ git apply v1.6.0-riscv64-exten.diff
```
## Then build elf-file:

```
$ export ZEPHYR_BASE=/home/zephyr_160/zephyr
$ cd zephyr/samples/shell
$ make ARCH=riscv64 CROSS_COMPILE=/home/your_path/gnu-toolchain-rv64ima/bin/riscv64-unknown-elf- BOARD=
     riscv_gnss 2>&1
```
Load debug symbols from elf-file without target reprogramming (or with):

```
riscv# loadelf zephyr.elf
riscv# loadelf zephyr.elf nocode
```
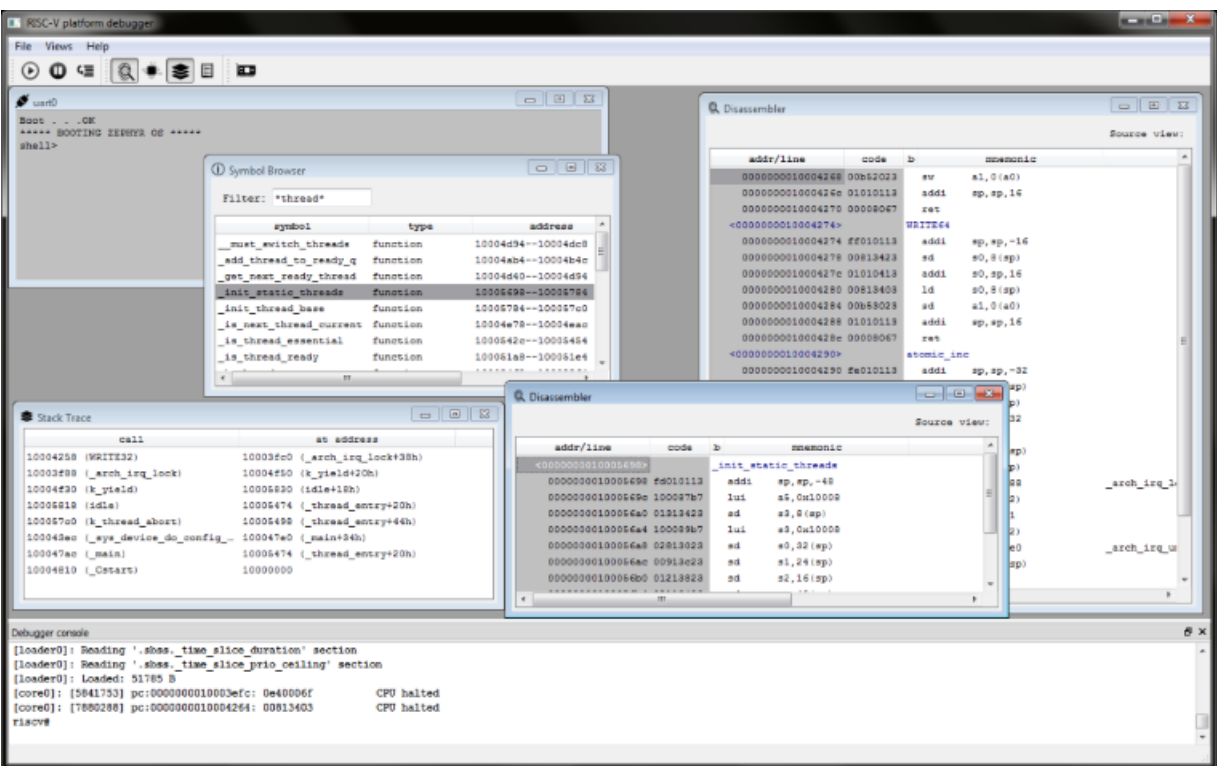

Now becomes available the following features:

- Stack trace with function names
- Function names in Disassembler including additional information for branch and jump instructions in column 'comment'.
- Symbol Browser with filter.
- Opening Disassembler and Memory Viewer widgets in a new window by name.

Debugger provides additional features that could simplify software development:

- Clock Per Instruction (CPI) hardware measure
- Bus utilization information
- Others. List of a new features is constantly increasing.

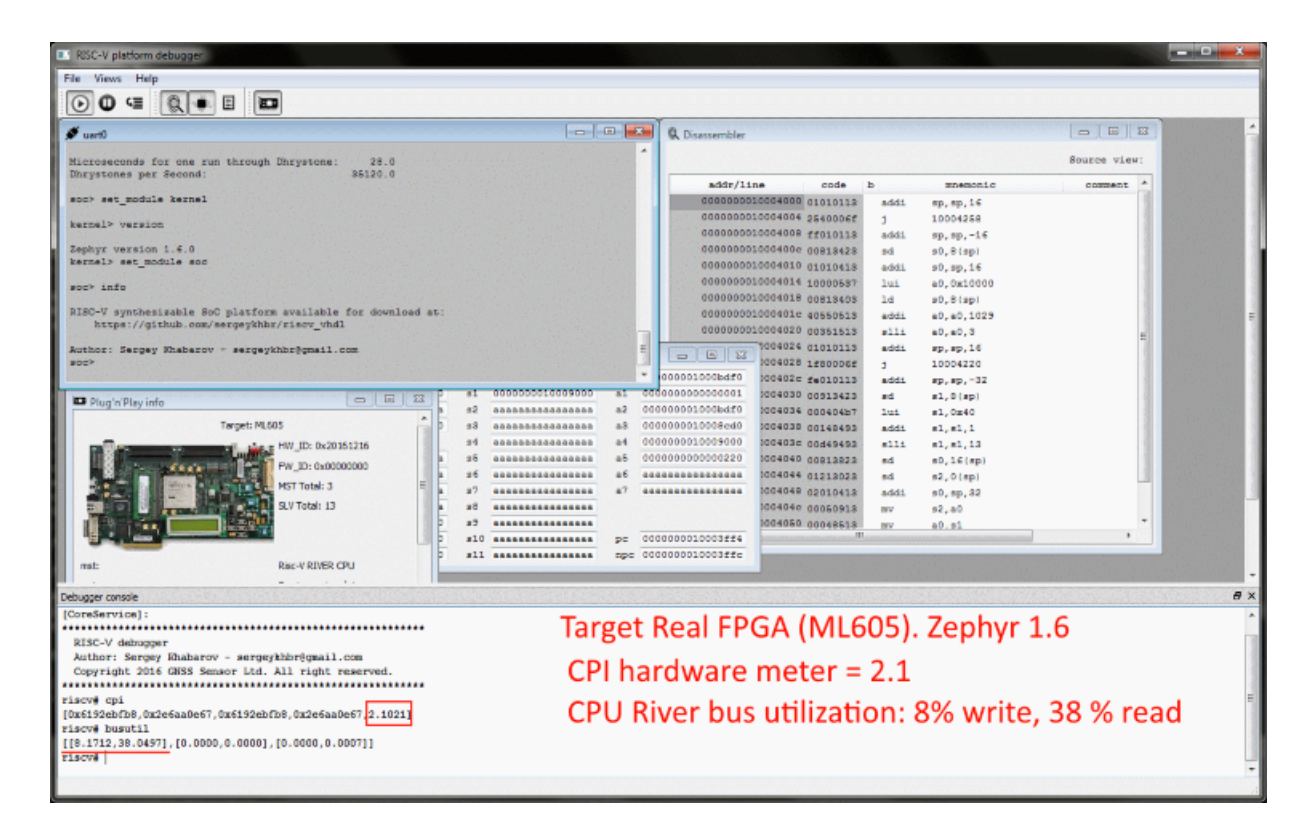

## <span id="page-45-2"></span><span id="page-45-0"></span>**6.4 Troubleshooting**

[Image Files not found](#page-45-3) [Can't open COM3 when FPGA is used](#page-46-2) [EDCL: No response. Break read transaction](#page-46-3)

## <span id="page-45-3"></span><span id="page-45-1"></span>**6.4.1 Image Files not found**

If you'll get the error messages that image files not found

```
E:\Projects\CppProjects\20160329 riscvdebugger\bin\Release>appdbg64g.exe -sim
Fexample01: Plugin post-init example: attr1 ='This is test attr value
[bootrom0]: Can't open '../../rocket/fw_images/bootimage.hex' file
 fwimage0]: Can't open '../../rocket/fw_images/fwimage.hex' file
[[sram0]: Can't open '../../rocket/fw_images/fwimage.hex' file
|| Coneservice | :
             ***********
    RISC-V debugger
    Author: Sergey Khabarov - sergeykhbr@gmail.com
    Copyright 2016 GNSS Sensor Ltd. All right reserved.
                                                   ********
[boardsim]: [1921] Access to unmapped address 00002000
riscv# exit
riscv#
```
To fix this problem do the following steps:

- 1. Close debugger console using exit command.
- 2. Open *config\_file\_name.json* file in any editor.

3. Find strings that specify these paths and correct them. Simulator uses the same images as VHDL platform for ROMs intialization. You can find them in 'rocket soc/fw images' directory. After that you should see something like follow:

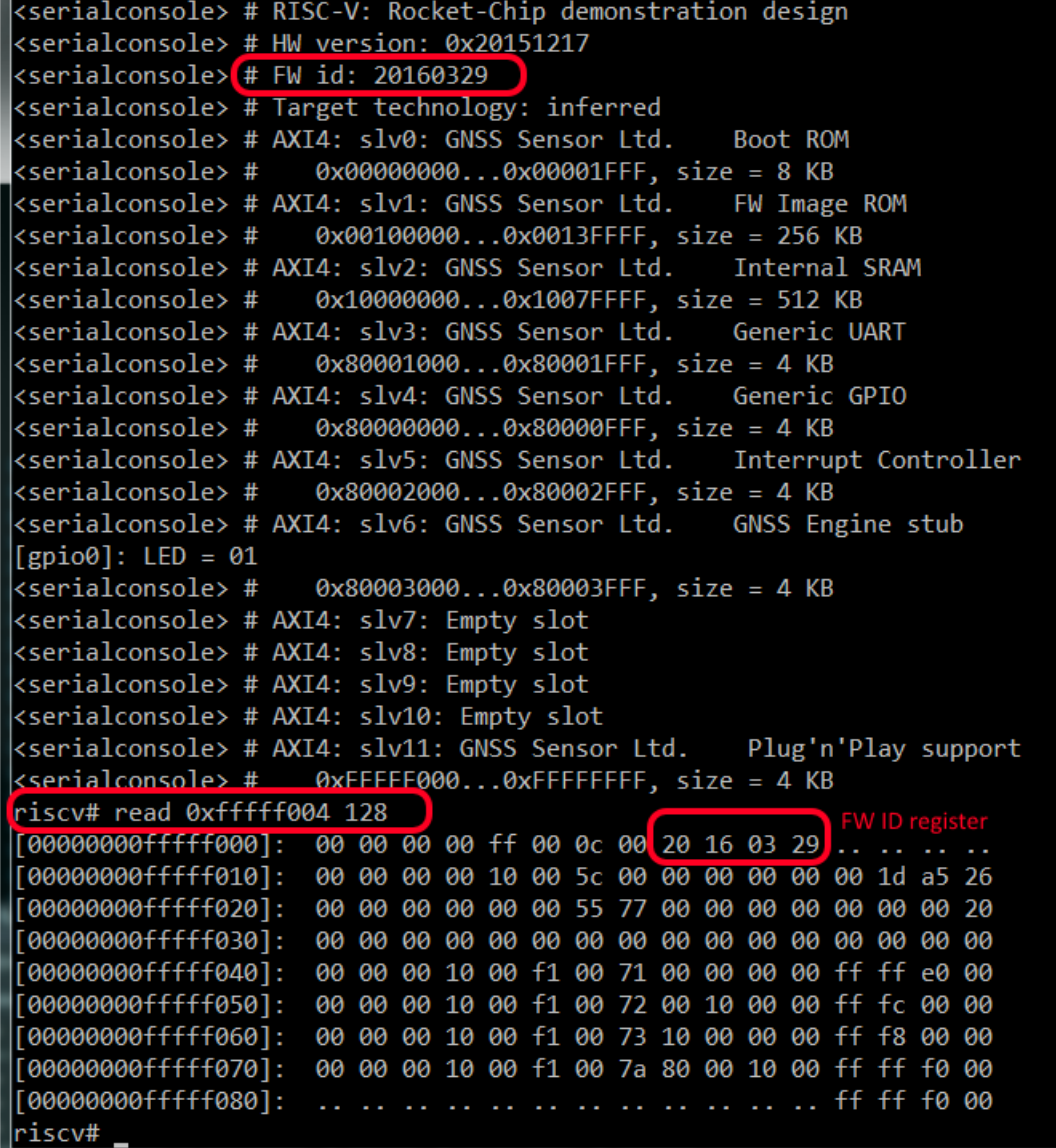

Debug your target. All commands that are available for Real Hardware absolutely valid for the Simulation. Users shouldn't see any difference between these targets this is our purpose.

## <span id="page-46-0"></span>**6.4.2 Can't open COM3 when FPGA is used**

- <span id="page-46-2"></span>1. Open *fpga\_gui.json*
- 2. Change value **['ComPortName','COM3']**, on your one (for an example on ttyUSB0).

### <span id="page-46-3"></span><span id="page-46-1"></span>**6.4.3 EDCL: No response. Break read transaction**

This error means that host cannot locate board with specified IP address. Before you continue pass through the following checklist:

1. You should properly [setup network connection](#page-34-1) and see FPGA board in ARP-table.

- 2. If you've changed default FPGA IP address:
	- (a) Open *\_run\_fpga\_gui.bat (*∗*.sh)*
	- (b) Change value **['BoardIP','192.168.0.51']** on your one.
- 3. Run debugger

## <span id="page-48-10"></span><span id="page-48-0"></span>**6.5 Core API methods**

## <span id="page-48-1"></span>**6.5.1 Detailed Description**

Core methods that allow create, modify and delete base library objects such as: Attributes, Classes, Services and Interfaces

### <span id="page-48-9"></span><span id="page-48-2"></span>**6.5.2 Function Documentation**

## <span id="page-48-3"></span>**6.5.2.1 RISCV\_break\_simulation()**

```
void debugger::RISCV_break_simulation ( )
```
Break all threads that could be run by different services.

This method gracefully stops all threads and allows to avoid simulation hanging on library closing stage.

```
6.5.2.2 RISCV_cleanup()
```
#### void debugger::RISCV\_cleanup ( )

Destroy and cleanup all dynamically allocated objects.

<span id="page-48-8"></span>This method allows gracefully close library by stopping all running threads and free allocated resources.

#### <span id="page-48-5"></span>**6.5.2.3 RISCV\_create\_service()**

```
IFace∗ debugger::RISCV_create_service (
            IFace ∗ iclass,
            const char * name,
            AttributeType ∗ args )
```
Create service of the specified class.

This method creates intstance of Service and assignes all registered attributes to its initial values.

#### <span id="page-48-6"></span>**6.5.2.4 RISCV\_get\_class()**

```
IFace∗ debugger::RISCV_get_class (
            const char ∗ name )
```
Get registred class interface by its name.

This method generally used to create instances of a specific service.

```
6.5.2.5 RISCV_get_clock_services()
```

```
void debugger::RISCV_get_clock_services (
            AttributeType ∗ list )
```
Get list of all clock generators.

Clock generator must implement IClock (and usually IThread) interfaces. CPU is a most general clock generator.

<span id="page-49-8"></span><span id="page-49-0"></span>**6.5.2.6 RISCV\_get\_configuration()**

const char∗ debugger::RISCV\_get\_configuration ( )

Read library configuration.

This method allows serialize library state and save configuration into the file in JSON format. Afterward configuration can be restored.

<span id="page-49-1"></span>**6.5.2.7 RISCV\_get\_global\_settings()**

const AttributeType∗ debugger::RISCV\_get\_global\_settings ( )

Get current core configuration.

<span id="page-49-6"></span>JSON configuration string implements special section 'Global' that contains parameters not related to any specific service or class.

<span id="page-49-2"></span>**6.5.2.8 RISCV\_get\_service()**

```
IFace∗ debugger::RISCV_get_service (
             const char * name )
```
Get IService interface by its name.

<span id="page-49-7"></span>This method is used for interaction of different services in a system.

<span id="page-49-3"></span>**6.5.2.9 RISCV\_get\_service\_iface()**

```
IFace∗ debugger::RISCV_get_service_iface (
            const char * servname,
            const char * facename )
```
Get interface of the specified ervice.

This method can be used in runtime to implement dynamic connection of different services

```
...
IUdp *iudp1 = static_cast<IUdp *>
          (RISCV_get_service_iface("udpboard", IFACE_UDP));
...
```
<span id="page-49-4"></span>**6.5.2.10 RISCV\_get\_services\_with\_iface()**

```
void debugger::RISCV_get_services_with_iface (
            const char * iname,
            AttributeType ∗ list )
```
Get list of services implementing specific interface.

This method can return list of services of different classes and implementing different functionality.

<span id="page-49-5"></span>**6.5.2.11 RISCV\_init()**

int debugger::RISCV\_init ( )

Library initialization.

This method must be called before any other from this library.

<span id="page-50-6"></span><span id="page-50-0"></span>**6.5.2.12 RISCV\_is\_active()**

int debugger::RISCV\_is\_active ( )

State of the core library.

<span id="page-50-5"></span>Core library is active while woudln't break by [RISCV\\_break\\_simulation\(\)](#page-48-9)

#### <span id="page-50-1"></span>**6.5.2.13 RISCV\_register\_class()**

```
void debugger::RISCV_register_class (
             IFace ∗ icls )
```
Registration of the class in the library kernel.

Registering interface pointer will be put into kernel list of classes. Any plugin can add its own class interfaces.

#### **Parameters**

in *icls* Pointer on new class interface.

#### <span id="page-50-2"></span>**6.5.2.14 RISCV\_register\_hap()**

```
void debugger::RISCV_register_hap (
             IFace ∗ ihap )
```
Registration of the system event (hap) listener.

Haps are used to synchronized different threads by a specific events in a system. Now there's used such haps as:

- ConfigDone
- Breakpoint

#### <span id="page-50-3"></span>**6.5.2.15 RISCV\_set\_configuration()**

```
int debugger::RISCV_set_configuration (
            AttributeType ∗ cfg )
```
Set core library configuration.

Configuration specify all instantiated services and interconnect among them.

**Parameters**

 $\ln |cfg|$  Configuration attribute.

## <span id="page-50-4"></span>**6.5.2.16 RISCV\_trigger\_hap()**

```
void debugger::RISCV_trigger_hap (
             IFace ∗ isrc,
             int type,
```
const char \* descr )

Trigger system event (hap) from Service.

This method allows to call all registered listeneres of a specific event from running Service.

# **Index**

<span id="page-52-0"></span>AMBA AXI slaves generic IDs., [7](#page-10-16) AXI4 interrupt generic IDs., [9](#page-12-9) AXI4 masters generic IDs., [8](#page-11-6) CFG\_COMMON\_RIVER\_CPU\_ENABLE SoC configuration constants, [5](#page-8-10) CFG\_ETHERNET\_ENABLE SoC configuration constants, [5](#page-8-10) CFG\_GNSSLIB\_ENABLE SoC configuration constants, [5](#page-8-10) CFG\_HW\_ID SoC configuration constants, [5](#page-8-10) CFG\_SIM\_BOOTROM\_HEX SoC configuration constants, [5](#page-8-10) CFG\_SIM\_FWIMAGE\_HEX SoC configuration constants, [6](#page-9-5) CFG\_TESTMODE\_ON SoC configuration constants, [6](#page-9-5) Core API methods, [45](#page-48-10) RISCV\_break\_simulation, [45](#page-48-10) RISCV cleanup, [45](#page-48-10) RISCV create service, [45](#page-48-10) RISCV\_get\_class, [45](#page-48-10) RISCV\_get\_clock\_services, [45](#page-48-10) RISCV get configuration, [45](#page-48-10) RISCV\_get\_global\_settings, [46](#page-49-8) RISCV get service, [46](#page-49-8) RISCV\_get\_service\_iface, [46](#page-49-8) RISCV\_get\_services\_with\_iface, [46](#page-49-8) RISCV\_init, [46](#page-49-8) RISCV\_is\_active, [46](#page-49-8) RISCV\_register\_class, [47](#page-50-6) RISCV register hap, [47](#page-50-6) RISCV set configuration, [47](#page-50-6) RISCV trigger hap, [47](#page-50-6) RISCV\_break\_simulation Core API methods, [45](#page-48-10) RISCV cleanup Core API methods, [45](#page-48-10) RISCV\_create\_service Core API methods, [45](#page-48-10) RISCV get class Core API methods, [45](#page-48-10) RISCV\_get\_clock\_services Core API methods, [45](#page-48-10) RISCV get configuration Core API methods, [45](#page-48-10)

RISCV get global settings Core API methods, [46](#page-49-8)

RISCV get service Core API methods, [46](#page-49-8) RISCV get service iface Core API methods, [46](#page-49-8) RISCV\_get\_services\_with\_iface Core API methods, [46](#page-49-8) RISCV\_init Core API methods, [46](#page-49-8) RISCV is active Core API methods, [46](#page-49-8) RISCV\_register\_class Core API methods, [47](#page-50-6) RISCV\_register\_hap Core API methods, [47](#page-50-6) RISCV\_set\_configuration Core API methods, [47](#page-50-6) RISCV\_trigger\_hap Core API methods, [47](#page-50-6)

SoC configuration constants, [4](#page-7-9) CFG\_COMMON\_RIVER\_CPU\_ENABLE, [5](#page-8-10) CFG\_ETHERNET\_ENABLE, [5](#page-8-10) CFG\_GNSSLIB\_ENABLE, [5](#page-8-10) CFG\_HW\_ID, [5](#page-8-10) CFG\_SIM\_BOOTROM\_HEX, [5](#page-8-10) CFG\_SIM\_FWIMAGE\_HEX, [6](#page-9-5) CFG\_TESTMODE\_ON, [6](#page-9-5)